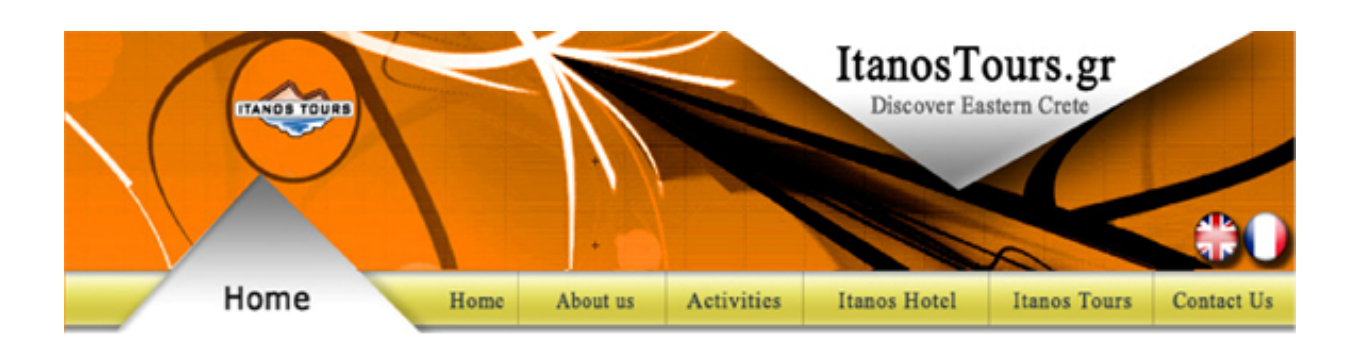

## Μελέτη και κατασκευή Δικτυακού Τόπου για το Itanos Tours

# Σπουδαστής Μακρής Γεώργιος

All Rights Reserved. Copyright @ HOME | ABOUT US | ACTIVITIES | ITANOS HOTEL | ITANOS TOURS | VIDEOS | PICTURE GALLERY | CONTACT US Itanos Tours.gr, 2007

#### **ΠΕΡΙΛΗΨΗ**

Όλοι ξέρουµε ότι στις µέρες µας το Internet έχει εξαπλωθεί παντού, βρίσκεται σχεδόν σε κάθε σπίτι µέσα, χρησιµοποιείται πλέον από εκατοµµύρια χρηστών καθηµερινά και έχει µπει στις ζωές όλων µας ή τουλάχιστον όσων ασχολούνται έστω και λίγο µε υπολογιστές. Όλες οι µεγάλες και όχι µόνο επιχειρήσεις έχουν πλέον τη δικιά τους ιστοσελίδα για διαφηµιστικούς σκοπούς και για προώθηση των προϊόντων τους. Είναι ένας εύκολος και οικονοµικός τρόπος για παγκόσµια προβολή αρκεί να γίνει σωστά ώστε να είναι εύκολο για το χρήστη να βρει αυτό που ψάχνει.

Στις σελίδες που ακολουθούν θα δούµε κάποια γενικά πράγµατα που χρειάζεται να γνωρίζουµε για το Internet, για τις διάφορες ιστοσελίδες που µπορεί να συναντήσουµε και τον τρόπο που φτιάχνονται οι ιστοσελίδες αυτές.

#### **SUMMARY**

We all know that in our days Internet has been expanded everywhere, is found almost in every house, is used by millions of users daily and has entered in the lives of us all. All the big and not only companies have already their own web page on advertising aims. It is an easy and economic way for world projection if it's made right so that it's easy for the user to find what he/she is searching for.

In the pages that follow we will see some general things that we need to know for Internet, for the various web pages that we may see and also the way that these web pages are made.

#### **ΠΡΟΛΟΓΟΣ**

Όλοι µιλάνε για το ∆ιαδίκτυο, όλοι αναλύουν τα πλεονεκτήµατα του, την επανάσταση που έφερε στην καθηµερινή ζωή των ανθρώπων. Ωστόσο, γνωρίζετε τι είναι το Internet, και πως ξεκίνησε;

Internet, ή ∆ιαδίκτυο στα ελληνικά. Επίσης γνωστό και µε άλλα ονόµατα όπως web ("ιστός") ή κυβερνοχώρος.

Τι είναι το Internet; Μπορείτε να το σκεφτείτε σαν έναν "ιστό" που καλύπτει όλο τον πλανήτη και λειτουργεί σαν µια "υπηρεσία" µεταφοράς εγγράφων, δεδοµένων αρχείων µέσω ηλεκτρονικού υπολογιστή- µια παγκόσµια "ηλεκτρονική λεωφόρος". Μην σας ξενίζει ο όρος λέξη "δίκτυο". Χρησιµοποιείτε πολλά "δίκτυα" στην καθηµερινή σας ζωή : το τηλεφωνικό

δίκτυο, το δίκτυο της καλωδιακής σας τηλεόρασης, το ηλεκτρικό δίκτυο του κτιρίου σας.

Το internet είναι ένα διεθνές δίκτυο υπολογιστών που δηµιουργήθηκε από την ένωση µικρότερων δικτύων υπολογιστών. Στην αρχή κατασκευάστηκε για κυβερνητικούς και στρατιωτικούς σκοπούς µα γρήγορα πέρασε στα χέρια της ακαδηµαϊκής κοινότητας για να µπορούν οι ερευνητές διαφόρων ειδικοτήτων να ανταλλάσσουν πληροφορίες.

Στα µέσα της δεκαετίας του 1990 το Internet απέκτησε φιλικό περιβάλλον χρήσης και έτσι έγινε προσιτό στο ευρύ κοινό.

Μονάχα µερικοί UNIX browsers (προγράµµατα πλοήγησης) υπήρχαν όταν ο Marc Andreessen από το NCSA ( National Center for Supercomputing Applications at the University of Illinois at Urbana-Champagne) δημιούργησε ένα εύκολο στη χρήση browser για τα Χ- Windows, κι έπειτα για τα Microsoft Windows το 1993. Ο Andreessen εγκατέλειψε την NCSA και ξεκίνησε τη δική του εταιρεία browser, την Netscape Communications. Η εµπορευµατοποίηση του Web ξεκίνησε το 1994, όταν υπήρχαν µόνο 1500 sites παγκοσµίως.

Η ανάπτυξη ήταν κάτι παραπάνω από ραγδαία. Αρκεί να σκεφθεί κανείς ότι πήρε στην τηλεόραση 50 χρόνια για να φτάσει να έχει 50 εκατοµµύρια χρήστες. Το Internet χρειάστηκε µονάχα 5. Αν και δεν υπάρχουν ακριβή στοιχεία για τον αριθµό των χρηστών παγκοσµίως σύµφωνα µε υπολογισµούς, αυτοί ξεπέρασαν τα 580 εκατοµµύρια το 2002. Στην Ελλάδα υπολογίζεται πως το ∆ιαδίκτυο χρησιµοποιεί περίπου το 12% του πληθυσµού.

Σε αντίθεση µε τα υπόλοιπα δίκτυα το Internet, όταν ένα ή περισσότερα από τα δίκτυα που το αποτελούν δεν λειτουργεί, αυτό παραµένει ενεργό. Γι' αυτό το λόγο το Internet είναι το ισχυρότερο εργαλείο στην ανταλλαγή πληροφοριών και στην επικοινωνία.

Στα επόµενα κεφάλαια, δίνονται µερικοί απαραίτητοι ορισµοί και περιγράφονται: η ιστορία του Internet, το πρωτόκολλο TCP/IP, οι διευθύνσεις υπολογιστών και χρηστών, οι τρόποι πρόσβασης στο Internet και οι υπηρεσίες που διατίθενται. Τέλος, παρουσιάζονται κάποια παραδείγµατα χρήσης υπηρεσιών του Internet.

## **ΤΙ ΕΙΝΑΙ ΤΟ INTERNET**

Το Internet είναι ένα πλέγµα από εκατοµµύρια διασυνδεδεµένους υπολογιστές που εκτείνεται σχεδόν σε κάθε γωνιά του πλανήτη και παρέχει τις υπηρεσίες του σε εκατοµµύρια χρήστες.

Αποτελεί ένα "Παγκόσµιο Ηλεκτρονικό Χωριό", οι "κάτοικοι" του οποίου, ανεξάρτητα από υπηκοότητα, ηλικία, θρήσκευµα και χρώµα, µοιράζονται πληροφορίες και ανταλλάσσουν ελεύθερα απόψεις πέρα από γεωγραφικά και κοινωνικά σύνορα.

Το σηµερινό Internet αποτελεί εξέλιξη του **ARPANET**, ενός δικτύου που άρχισε να αναπτύσσεται πειραµατικά στα τέλη της δεκαετίας του 60 στις ΗΠΑ.

#### **∆εκαετία '60: ένα ενδιαφέρον πείραµα ξεκινά**

Στα πανεπιστήµια των ΗΠΑ οι ερευνητές ξεκινούν να πειραµατίζονται µε τη διασύνδεση αποµακρυσµένων υπολογιστών µεταξύ τους. Το δίκτυο **ARPANET** γεννιέται το 1969 µε πόρους του προγράµµατος ARPA (Advanced Research Project Agency) του Υπουργείου Άµυνας, µε σκοπό να συνδέσει το Υπουργείο µε στρατιωτικούς ερευνητικούς οργανισµούς και να αποτελέσει ένα πείραµα για τη µελέτη της αξιόπιστης λειτουργίας των δικτύων. Στην αρχική του µορφή, το πρόγραµµα απέβλεπε στον πειραµατισµό µε µια νέα τεχνολογία γνωστή σαν µεταγωγή πακέτων (packet switching), σύµφωνα µε την οποία τα προς µετάδοση δεδοµένα κόβονται σε πακέτα και πολλοί χρήστες µπορούν να µοιραστούν την ίδια επικοινωνιακή γραµµή.

Στόχος ήταν η δηµιουργία ενός διαδικτύου που θα εξασφάλιζε την επικοινωνία µεταξύ αποµακρυσµένων δικτύων, έστω και αν κάποια από τα ενδιάµεσα συστήµατα βρίσκονταν προσωρινά εκτός λειτουργίας. Κάθε πακέτο θα είχε την πληροφορία που χρειάζονταν για να φτάσει στον προορισµό του, όπου και θα γινόταν η επανασύνθεσή του σε δεδοµένα τα οποία µπορούσε να χρησιµοποιήσει ο τελικός χρήστης.

Το παραπάνω σύστηµα θα επέτρεπε σε υπολογιστές να µοιράζονται δεδοµένα και σε ερευνητές να υλοποιήσουν το ηλεκτρονικό ταχυδροµείο.

## **∆εκαετία '70: οι πρώτες συνδέσεις**

Το 1973, ξεκινά ένα νέο ερευνητικό πρόγραµµα που ονοµάζεται Internetting Project (Πρόγραµµα ∆ιαδικτύωσης) προκειµένου να ξεπεραστούν οι διαφορετικοί τρόποι που χρησιµοποιεί κάθε δίκτυο για να διακινεί τα δεδοµένα του. Στόχος είναι η διασύνδεση πιθανώς ανόµοιων δικτύων και η οµοιόµορφη διακίνηση δεδοµένων από το ένα δίκτυο στο άλλο. Από την έρευνα γεννιέται µια νέα τεχνική, το **Internet Protocol** (**IP**) (Πρωτόκολλο ∆ιαδικτύωσης), από

την οποία θα πάρει αργότερα το όνοµά του το Internet. ∆ιαφορετικά δίκτυα που χρησιµοποιούν το κοινό πρωτόκολλο IP µπορούν να συνδέονται και να αποτελούν ένα διαδίκτυο. Σε ένα δίκτυο IP όλοι οι υπολογιστές είναι ισοδύναµοι, οπότε τελικά οποιοσδήποτε υπολογιστής του διαδικτύου µπορεί να επικοινωνεί µε οποιονδήποτε άλλον.

Επίσης, σχεδιάζεται µια άλλη τεχνική για τον έλεγχο της µετάδοσης των δεδοµένων, το **Transmission Control Protocol** (**TCP**) (Πρωτόκολλο Ελέγχου Μετάδοσης). Ορίζονται προδιαγραφές για τη µεταφορά αρχείων µεταξύ υπολογιστών (FTP) και για το ηλεκτρονικό ταχυδροµείο (E-mail). Σταδιακά συνδέονται µε το ARPANET ιδρύµατα από άλλες χώρες, µε πρώτα το University College of London (Αγγλία) και το Royal Radar Establishment (Νορβηγία).

#### **∆εκαετία '80: ένα παγκόσµιο δίκτυο για την ακαδηµαϊκή κοινότητα**

Το 1983, το πρωτόκολλο **TCP/IP** (δηλ. ο συνδυασµός των TCP και IP) αναγνωρίζεται ως πρότυπο από το Υπουργείο Άµυνας των ΗΠΑ. Η έκδοση του λειτουργικού συστήµατος Berkeley UNIX το οποίο περιλαµβάνει το TCP/IP συντελεί στη γρήγορη εξάπλωση της διαδικτύωσης των υπολογιστών. Εκατοντάδες Πανεπιστήµια συνδέουν τους υπολογιστές τους στο ARPANET, το οποίο επιβαρύνεται πολύ και το 1983, χωρίζεται σε δύο τµήµατα: στο MILNET (για στρατιωτικές επικοινωνίες) και στο νέο ARPANET (για χρήση αποκλειστικά από την πανεπιστηµιακή κοινότητα και συνέχιση της έρευνας στη δικτύωση).

Το 1985, το National Science Foundation (NSF) δηµιουργεί ένα δικό του γρήγορο δίκτυο, το **NSFNET** χρησιµοποιώντας το πρωτόκολλο TCP/IP, προκειµένου να συνδέσει πέντε κέντρα υπερ-υπολογιστών µεταξύ τους και µε την υπόλοιπη επιστηµονική κοινότητα. Στα τέλη της δεκαετίας του '80, όλο και περισσότερες χώρες συνδέονται στο NSFNET (Καναδάς, Γαλλία, Σουηδία, Αυστραλία, Γερµανία, Ιταλία, κ.α.). Χιλιάδες πανεπιστήµια και οργανισµοί δηµιουργούν τα δικά τους δίκτυα και τα συνδέουν πάνω στο παγκόσµιο αυτό δίκτυο το οποίο αρχίζει να γίνεται γνωστό σαν **INTERNET** και να εξαπλώνεται µε τροµερούς ρυθµούς σε ολόκληρο τον κόσµο. Το 1990, το ARPANET πλέον καταργείται.

#### **∆εκαετία '90: ένα παγκόσµιο δίκτυο για όλους**

Όλο και περισσότερες χώρες συνδέονται στο NSFNET, µεταξύ των οποίων και η Ελλάδα τo 1990.

Το 1993, το εργαστήριο CERN στην Ελβετία παρουσιάζει το **World Wide Web** (**WWW**) (Παγκόσµιο Ιστό) που αναπτύχθηκε από τον Tim Berners-Lee. Πρόκειται για ένα σύστηµα διασύνδεσης πληροφοριών σε µορφή πολυµέσων (multimedia) που βρίσκονται αποθηκευµένες σε χιλιάδες υπολογιστές του Internet σε ολόκληρο τον κόσμο και παρουσίασής τους σε ηλεκτρονικές σελίδες, στις οποίες µπορεί να περιηγηθεί κανείς χρησιµοποιώντας το ποντίκι. To γραφικό αυτό περιβάλλον έκανε την εξερεύνηση του Internet προσιτή στον απλό χρήστη. Παράλληλα, εµφανίζονται στο Internet διάφορα εµπορικά δίκτυα που ανήκουν σε εταιρίες παροχής υπηρεσιών Internet (Internet Service Providers - ISP) και προσφέρουν πρόσβαση στο Internet για όλους. Οποιοσδήποτε διαθέτει PC και modem µπορεί να συνδεθεί µε το Internet σε τιµές που µειώνονται διαρκώς. Το 1995, το NSFNET καταργείται πλέον επίσηµα και το φορτίο του µεταφέρεται σε εµπορικά δίκτυα.

#### **Μερικοί ορισµοί**

Το Internet είναι ένα **διαδίκτυο**, δηλαδή ένα δίκτυο αποτελούµενο από δίκτυα υπολογιστών.

Ας δούµε λοιπόν πρώτα τι είναι **δίκτυο** υπολογιστών:

∆ύο ή περισσότεροι υπολογιστές που συνδέονται µεταξύ τους σχηµατίζουν ένα δίκτυο. Οι κυριότεροι λόγοι ύπαρξης ενός δικτύου είναι να µπορούν οι χρήστες των υπολογιστών να επικοινωνούν µεταξύ τους και να χρησιµοποιούν από απόσταση τις υπηρεσίες που προσφέρει κάποιος υπολογιστής του δικτύου.

Ένα σύνολο από κανόνες που ονοµάζεται **πρωτόκολλο δικτύωσης,** καθορίζει το πώς επικοινωνούν µεταξύ τους οι υπολογιστές του δικτύου. Η φυσική διάταξη των συνδέσεων του δικτύου ονοµάζεται **τοπολογία**. Οι τρεις πιο συνηθισµένες τοπολογίες είναι:

#### **Αστέρας (star)**

Υπάρχει ένας κεντρικός υπολογιστής στον οποίον συνδέονται οι υπόλοιποι υπολογιστές του δικτύου. (Εικόνα 1)

#### **∆ακτύλιος (ring)**

Όλοι οι υπολογιστές είναι συνδεδεµένοι σε έναν πλήρη κλειστό δακτύλιο. (Εικόνα 1)

#### **∆ίαυλος (bus)**

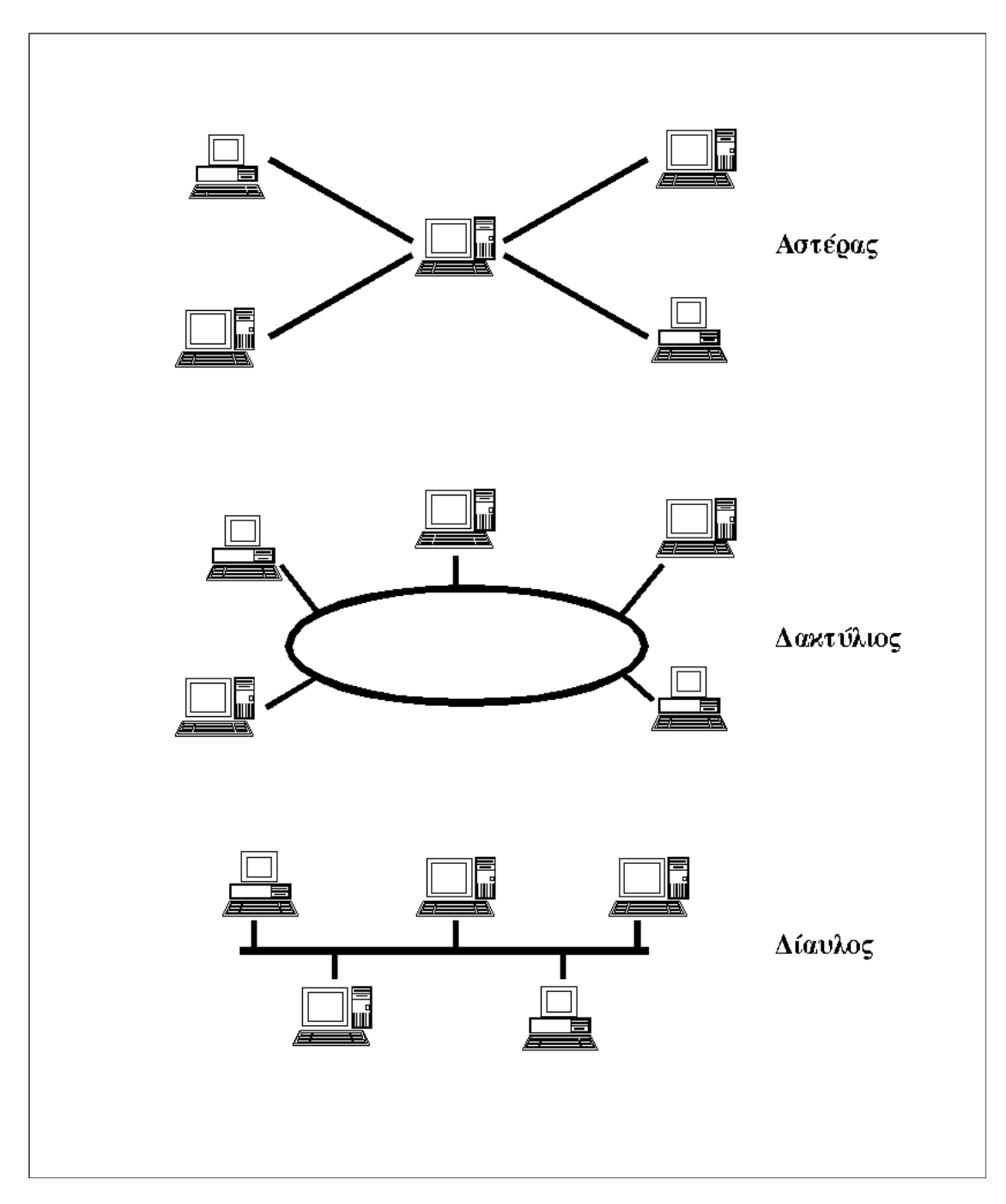

Όλοι οι υπολογιστές συνδέονται κατά µήκος ενός κεντρικού αγωγού. (Εικόνα 1)

*Εικόνα 1: Οι κυριότερες τοπολογίες δικτύων* 

Τα δίκτυα, ανάλογα µε το εύρος της περιοχής που καλύπτουν, χωρίζονται σε 3 κατηγορίες:

## **Τοπικά ∆ίκτυα (Local Area Network - LAN)**

Συνδέουν υπολογιστές που απέχουν µεταξύ τους µικρές αποστάσεις, π.χ. υπολογιστές που βρίσκονται στο ίδιο ή σε γειτονικά κτίρια.

#### **∆ίκτυα Μητροπολιτικής Περιοχής (Metropolitan Area Network - MAN)**

Συνδέουν υπολογιστές που απέχουν µεταξύ τους µεσαίες αποστάσεις, π.χ. υπολογιστές που βρίσκονται σε διαφορετικά σηµεία της ίδιας πόλης.

#### **∆ίκτυα Ευρείας Περιοχής (Wide Area Network - WAN)**

Συνδέουν υπολογιστές που απέχουν µεταξύ τους µεγάλες αποστάσεις, π.χ. υπολογιστές που βρίσκονται σε διαφορετικές πόλεις.

**∆ιαδίκτυο** είναι ένα δίκτυο από δίκτυα. Π.χ. τρία διαφορετικά τοπικά δίκτυα µπορούν να συνδεθούν µεταξύ τους σχηµατίζοντας ένα διαδίκτυο, όπως φαίνεται στην εικόνα που ακολουθεί:

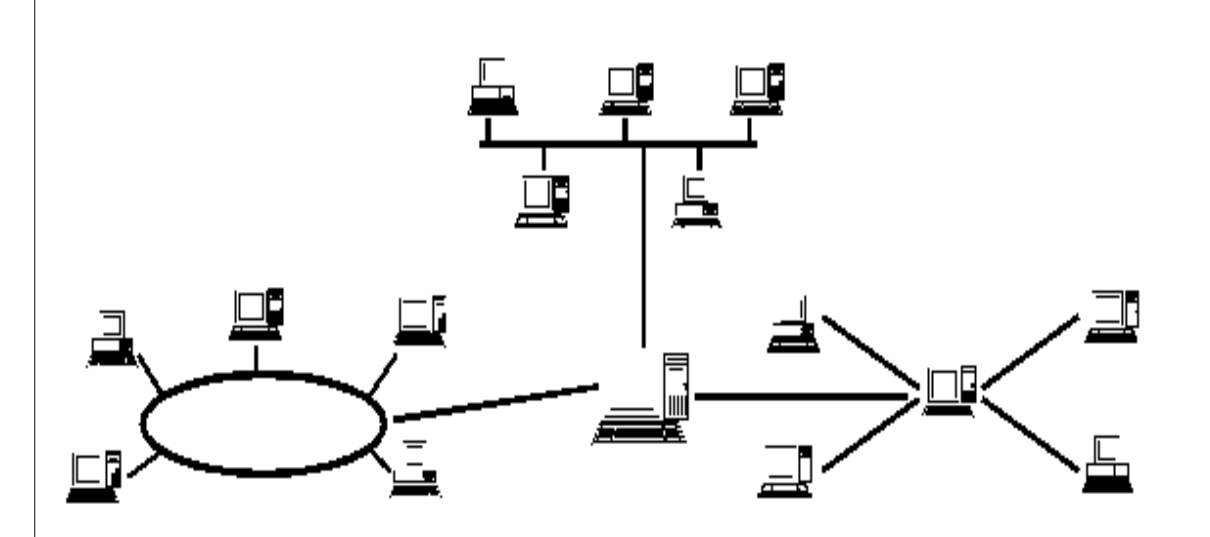

*Εικόνα 2: Ένα δίκτυο δικτύων* 

Με τον όρο "Internet" δεν εννοούµε οποιοδήποτε διαδίκτυο, αλλά **το Παγκόσµιο ∆ιαδίκτυο**, δηλαδή η συνένωση των χιλιάδων δικτύων διαφόρων µεγεθών που καλύπτει σχεδόν ολόκληρη την υδρόγειο.

Πώς συνδέονται όλοι αυτοί οι υπολογιστές µεταξύ τους; Είναι εύκολο να φανταστούµε τη σύνδεση δύο υπολογιστών που βρίσκονται στον ίδιο χώρο: µπορούµε να τους ενώσουµε µε ένα καλώδιο. Όταν η απόσταση µεταξύ των υπολογιστών µεγαλώνει, χρησιµοποιούνται διάφοροι τρόποι σύνδεσης: κοινές τηλεφωνικές γραµµές, µισθωµένες τηλεπικοινωνιακές γραµµές διαφόρων τεχνολογιών, ασύρµατες ζεύξεις και ακόµη, συνδέσεις µέσω τηλεπικοινωνιακών δορυφόρων όταν απαιτείται η µετάδοση δεδοµένων πάνω από πολύ µεγάλες αποστάσεις.

#### **∆ύο βασικά χαρακτηριστικά του Internet**

Ένα βασικό χαρακτηριστικό του Internet είναι ότι µπορεί να **συνδέει υπολογιστές διαφορετικού τύπου**, δηλ. υπολογιστές που µπορεί να διαφέρουν όσον αφορά την αρχιτεκτονική του υλικού (hardware), το λειτουργικό σύστηµα που χρησιµοποιούν και το πρωτόκολλο δικτύωσης που εφαρµόζεται στο τοπικό τους δίκτυο. Ακριβώς εξαιτίας αυτής της ευελιξίας του, εξαπλώθηκε σε ολόκληρο τον πλανήτη κατά τη διάρκεια των τελευταίων δεκαετιών.

Ένα άλλο ενδιαφέρον χαρακτηριστικό του Internet είναι ότι είναι **αποκεντρωµένο** και **αυτοδιαχειριζόµενο**. ∆εν υπάρχει δηλαδή κάποιος κεντρικός οργανισµός που να το διευθύνει και να παίρνει συνολικά αποφάσεις σχετικά µε το είδος των πληροφοριών που διακινούνται, τις υπηρεσίες που παρέχονται από τους διάφορους υπολογιστές του ή τη διαχείρισή του. Καθένα από τα µικρότερα δίκτυα που το αποτελούν διατηρεί την αυτονοµία του και είναι το ίδιο υπεύθυνο για το είδος των πληροφοριών που διακινεί, τις υπηρεσίες που προσφέρουν οι υπολογιστές του και τη διαχείρισή του.

#### **Τι µας προσφέρει το Internet**

Οι άνθρωποι χρησιµοποιούν το Internet βασικά για δύο πράγµατα: α) για να **αντλήσουν πληροφορίες** και β) για να **επικοινωνήσουν** µε άλλους ανθρώπους που είναι κι αυτοί χρήστες του.

Παρακάτω είναι ένα παράδειγµα ιστοσελίδας ίσως από τις πιο γνωστές µηχανές αναζήτησης στον κόσµο. Εκατοµµύρια χρήστες καθηµερινός ανατρέχουν στην διεύθυνση αυτή (www.google.com) για να αναζητήσουν διάφορες πληροφορίες. (Εικόνα 3)

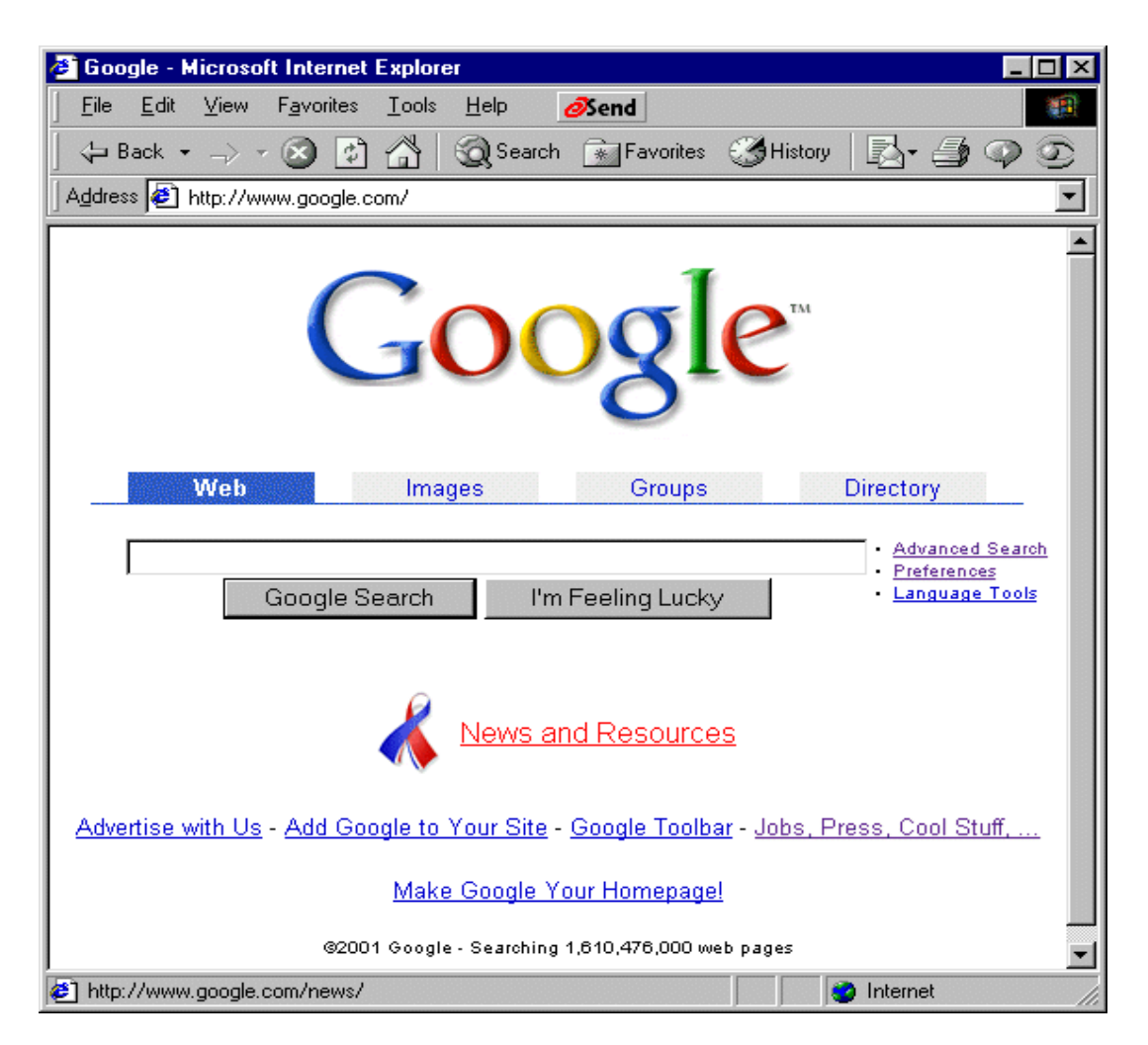

*Εικόνα 3: Επίσκεψη στο Google (/www.google.com)* 

Μπορούµε να θεωρήσουµε το Internet σαν µια τεράστια αποθήκη πληροφορίας, µια παγκόσµια βιβλιοθήκη. Στους υπολογιστές του, βρίσκονται αποθηκευµένα χιλιάδες Gigabytes πληροφορίας, αρκετά από τα οποία διατίθενται ελεύθερα στους χρήστες του. Έτσι λοιπόν έχουµε τη δυνατότητα να χρησιµοποιούµε αποµακρυσµένες βάσεις δεδοµένων, να ανακτάµε αρχεία µε προγράµµατα, εικόνες, κείµενα, κλπ., να έχουµε πρόσβαση σε βιβλιοθήκες, να διαβάζουµε ηλεκτρονικές εφηµερίδες και περιοδικά, ακόµη και να παρακολουθούµε ραδιοφωνικά προγράµµατα.

Το Internet είναι επίσης ένα µέσο που µας επιτρέπει να ερχόµαστε σε επαφή µε άλλους ανθρώπους γρήγορα και εύκολα. Μπορούμε λοιπόν να ανταλλάξουμε ηλεκτρονικά µηνύµατα ή να µιλήσουµε "ζωντανά" µε έναν φίλο µας που βρίσκεται π.χ. στις ΗΠΑ, στην Κίνα ή σε κάποιο άλλο µέρος του κόσµου, να γνωρίσουµε καινούργιους ανθρώπους, να εγγραφούµε σε λίστες συζητήσεων εάν µας ενδιαφέρουν οι απόψεις των άλλων γύρω από κάποιο θέµα ή ακόµη να παίξουµε µια σειρά από παιχνίδια µε πολλούς αντιπάλους ταυτόχρονα που µπορεί να βρίσκονται διασκορπισµένοι σε διάφορα µέρη της γης.

Με το Internet λοιπόν µπορούµε να κάνουµε το γύρο του κόσµου χωρίς να χρειαστεί να µετακινηθούµε από τον υπολογιστή µας.

## **ΤΟ ΠΡΩΤΟΚΟΛΛΟ TCP/IP**

Στην καθηµερινή µας ζωή, πρωτόκολλο είναι ένα σύνολο από συµβάσεις που καθορίζουν το πώς πρέπει να πραγµατοποιηθεί κάποια διαδικασία. Στον κόσµο των δικτύων, **πρωτόκολλο** είναι ένα σύνολο από συµβάσεις που καθορίζουν το πώς ανταλλάσσουν µεταξύ τους δεδοµένα οι υπολογιστές του δικτύου. Το πρωτόκολλο είναι αυτό που καθορίζει το πώς διακινούνται τα δεδοµένα, το πώς γίνεται ο έλεγχος και ο χειρισµός των λαθών, κλπ. Το Internet δεν είναι ένα απλό δίκτυο, αλλά ένα διαδίκτυο. Χρειάζεται εποµένως ένα σύνολο από συµβάσεις που να καθορίζουν το πώς ανταλλάσσουν µεταξύ τους δεδοµένα υπολογιστές που µπορεί να είναι **διαφορετικού τύπου** και να ανήκουν σε **διαφορετικά δίκτυα**.

Ακριβώς αυτό το σύνολο συµβάσεων προσφέρει το TCP/IP. Όλοι οι υπολογιστές που είναι συνδεδεµένοι στα χιλιάδες µικρότερα δίκτυα του Internet τρέχουν το πρωτόκολλο TCP/IP κι έτσι **µιλούν µια κοινή γλώσσα** που τους επιτρέπει να συνεννοούνται παρά τις διαφορές τους.

## **3.1. Τι κάνει το TCP/IP**

Ας υποθέσουµε ότι θέλουµε να µεταφέρουµε δεδοµένα από έναν υπολογιστή που είναι συνδεδεµένος στο Internet και βρίσκεται π.χ. στην Αµερική, στο MIT, σε έναν άλλον που είναι επίσης συνδεδεµένος στο Internet και βρίσκεται π.χ. στην Ελλάδα, στο Πανεπιστήµιο Θεσσαλίας. Μεταξύ των δύο υπολογιστών παρεµβάλλεται το "σύννεφο" του Internet, δηλ. ένα πλέγµα από συνδέσεις και ενδιάµεσους υπολογιστές.

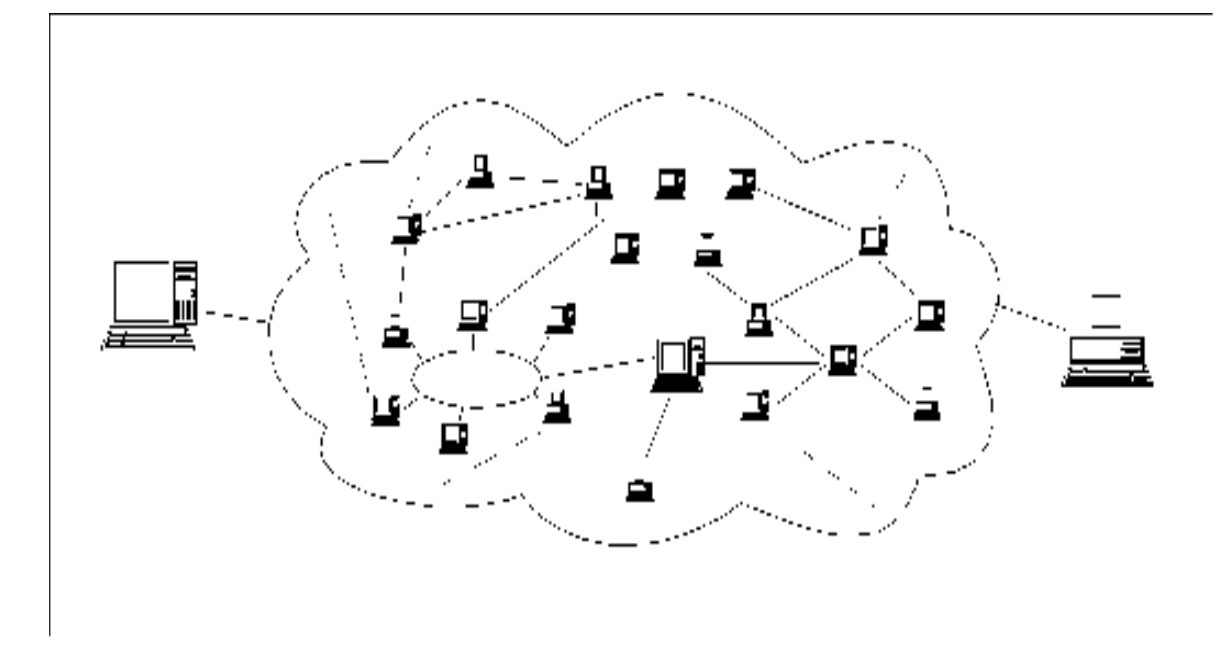

*Εικόνα 4: Οι δύο τελικοί υπολογιστές και το "σύννεφο" του Internet* 

Το Internet χρησιµοποιεί την **τεχνολογία µεταγωγής πακέτων** για τη µεταφορά των δεδοµένων: τα δεδοµένα κόβονται σε κοµµάτια που ονοµάζονται πακέτα και σε κάθε πακέτο µπαίνει µια "επικεφαλίδα" µε τις διευθύνσεις του υπολογιστή - αποστολέα και του υπολογιστή - παραλήπτη. Σηµειώνουµε ότι σε κάθε υπολογιστή του Internet αντιστοιχίζεται µία διεύθυνση που ονοµάζεται **διεύθυνση IP** η οποία είναι µοναδική στον κόσµο για τον κάθε υπολογιστή.

Το πρωτόκολλο **IP** είναι υπεύθυνο για το πέρασµα του πακέτου **από υπολογιστή σε υπολογιστή** µέσα από το "σύννεφο" των συνδέσεων. Καθώς το IP δροµολογεί το κάθε πακέτο µέσα στο δίκτυο, προσπαθεί να το παραδώσει, αλλά δεν µπορεί να εγγυηθεί ούτε ότι το πακέτο θα φτάσει στον προορισµό του ούτε ότι τα διάφορα πακέτα που αποτελούν τα αρχικά δεδοµένα θα φτάσουν µε τη σειρά µε την οποία στάλθηκαν ούτε ότι το περιεχόµενο των πακέτων θα φτάσει αναλλοίωτο.

Το **TCP** προσφέρει ένα αξιόπιστο πρωτόκολλο πάνω από το IP. Εγγυάται ότι τα πακέτα θα παραδοθούν στον προορισµό τους, ότι θα φτάσουν µε τη σειρά µε την οποία στάλθηκαν και ότι τα περιεχόµενα των πακέτων θα φτάσουν αναλλοίωτα (δηλ. όπως στάλθηκαν). Το TCP δουλεύει ως εξής: το κάθε πακέτο δεδοµένων αριθµείται. Ο υπολογιστής - **παραλήπτης** και ο υπολογιστής **αποστολέας**, **αλλά όχι οι ενδιάµεσοι υπολογιστές**, παρακολουθούν τους αριθµούς των πακέτων και ανταλλάσσουν µεταξύ τους πληροφορίες. Ο παραλήπτης λαµβάνει το πρώτο πακέτο, το δεύτερο, κλπ. Σε περίπτωση που παρουσιαστεί κάποιο πρόβληµα στο δίκτυο είτε χαθεί κάποιο πακέτο κατά τη διάρκεια της µετάδοσης, το ξαναζητάει και ο αποστολέας είναι υπεύθυνος για την αναµετάδοση του. Ο παραλήπτης ελέγχει επίσης αν το περιεχόµενο των πακέτων φτάνει σωστά.

Η µέθοδος αυτή εξασφαλίζει **αξιοπιστία** και **ταχύτητα** διότι οι ενδιάµεσοι υπολογιστές δεν εκτελούν ελέγχους.

Τώρα λοιπόν που γνωρίσαµε το TCP/IP µπορούµε να δώσουµε έναν πιο "επίσηµο" ορισµό του Internet: ένα δίκτυο αποτελούµενο από δίκτυα υπολογιστών **που επικοινωνούν χρησιµοποιώντας το πρωτόκολλο TCP/IP**. Όπως θα δούµε παρακάτω, η διαδροµή που ακολουθεί ένα πακέτο µέσα από το "σύννεφο" των συνδέσεων δεν είναι προκαθορισµένη.

#### **Πώς δροµολογούνται τα πακέτα**

Το πρωτόκολλο IP είναι υπεύθυνο για το πέρασµα ενός πακέτου δεδοµένων από υπολογιστή σε υπολογιστή. Όλα τα δίκτυα που συνδέονται στο Internet "καταλαβαίνουν" τη γλώσσα IP κι έτσι µπορούν να συνεννοούνται και να ανταλλάσσουν δεδοµένα µε οµοιόµορφο τρόπο.

Τα δίκτυα του Internet συνδέονται µεταξύ τους µε ειδικούς υπολογιστές που ονοµάζονται **δροµολογητές** (**routers**) ή **πύλες** (**gateways**). Ένας router είναι λοιπόν ένας υπολογιστής που συνδέει δύο ή περισσότερα δίκτυα (που µπορεί να είναι διαφορετικού τύπου) και έτσι ανήκει σε δύο ή περισσότερα δίκτυα ταυτόχρονα.

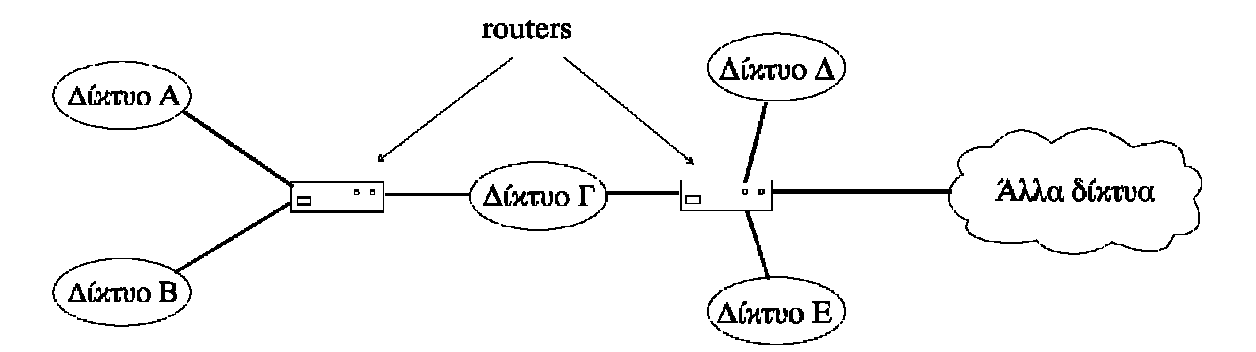

*Εικόνα 5: Ένας router συνδέει δύο ή περισσότερα δίκτυα* 

H δουλειά των routers είναι να **δροµολογούν** τα πακέτα των δεδοµένων µέσα από τα διάφορα δίκτυα που αποτελούν το Internet µέχρις ότου τα επιδώσουν στον προορισµό τους. Ας δούµε πώς γίνεται αυτό:

Ας θεωρήσουµε πάλι ότι ένας υπολογιστής που βρίσκεται κάπου στο Internet θέλει να στείλει δεδοµένα σε κάποιον άλλον υπολογιστή. Τα δεδοµένα κόβονται σε πακέτα και το IP που εκτελείται στον υπολογιστή - αποστολέα ετοιµάζεται να στείλει το κάθε πακέτο. Εισάγει λοιπόν στην επικεφαλίδα του

πακέτου τις IP διευθύνσεις του αποστολέα και του παραλήπτη και κατόπιν, βάσει των διευθύνσεων αυτών, **ελέγχει αν ο παραλήπτης βρίσκεται στο ίδιο δίκτυο µε τον αποστολέα**.

Εάν ναι, το πακέτο στέλνεται κατευθείαν στον παραλήπτη χωρίς να χρειαστεί να διαβεί τα όρια του δικτύου. Εάν όχι, προωθείται στον router που είναι συνδεµένος µε το δίκτυο. Ο router µε τη σειρά του ελέγχει αν ο παραλήπτης βρίσκεται σε κάποιο από τα υπόλοιπα δίκτυα µε τα οποία είναι συνδεδεµένος. Εάν ναι, το πακέτο στέλνεται κατευθείαν στον παραλήπτη στο δίκτυο αυτό. Εάν όχι, το πακέτο προωθείται στον επόµενο router, κ.ο.κ. µέχρις ότου το πακέτο προωθηθεί τελικά στον router που είναι συνδεδεµένος στο ίδιο δίκτυο µε τον παραλήπτη. Το πακέτο µπορεί έτσι να περάσει από πολλούς routers µέχρις ότου φτάσει στον προορισµό του.

Οι routers διατηρούν πίνακες που προσδιορίζουν την κατεύθυνση που πρέπει να πάρει ένα πακέτο προκειµένου να φτάσει στον προορισµό του. Βάσει αυτών των πινάκων αποφασίζουν ποιος θα είναι ο επόµενος router στον οποίο θα πρέπει να προωθήσουν το πακέτο. Κάθε φορά, το πακέτο µετακινείται όλο και πιο κοντά προς τον προορισµό του έως ότου τελικά τον φτάσει.

Ένα µεγάλο πλεονέκτηµα αυτής της µεθόδου είναι ότι **η διαδροµή που ακολουθεί ένα πακέτο δεν είναι προκαθορισµένη**, αλλά **επιλέγεται δυναµικά**. Έτσι, οι routers µπορούν να επιλέγουν εναλλακτικούς δρόµους για ένα πακέτο σε περίπτωση που µια συγκεκριµένη σύνδεση του δικτύου παρουσιάζει πρόβλημα και βρίσκεται προσωρινά σε αγρηστία.

## **ΟΙ ∆ΙΕΥΘΥΝΣΕΙΣ ΤΟΥ INTERNET**

#### **∆ιευθύνσεις IP**

Το Internet αποτελείται από χιλιάδες δίκτυα στα οποία είναι συνδεδεµένοι εκατοµµύρια υπολογιστές. Πώς λοιπόν µπορεί να προσδιοριστεί µε ακρίβεια ο υπολογιστής για τον οποίον προορίζονται κάποια δεδοµένα; Με άλλα λόγια, πώς ξεχωρίζει ένας υπολογιστής του Internet από έναν άλλον;

Σε κάθε υπολογιστή αντιστοιχίζεται µια µοναδική διεύθυνση, που ονοµάζεται **διεύθυνση IP** (**IP address**) και η οποία αποτελεί την "ταυτότητα" του στο διαδίκτυο.

Μια διεύθυνση IP αποτελείται από 4 αριθµούς χωρισµένους µε τελείες. Π.χ. ένας υπολογιστής που βρίσκεται στο Πανεπιστήµιο ΜΙΤ έχει διεύθυνση 18.75.0.10 και ένας άλλος που βρίσκεται στο ΕΜΠ 147.102.154.

Στην πραγµατικότητα µία IP διεύθυνση είναι ένας δυαδικός αριθµός 32-bit που για να γίνει περισσότερο κατανοητός στους ανθρώπους, χωρίζεται σε 4 οµάδες των 8 bit και κατόπιν κάθε οµάδα µεταφράζεται στον αντίστοιχο δεκαδικό αριθµό. Π.χ.:

00010010 01001011 00000000 00001010 (δυαδικός αριθµός 32-bit) 18 . 75 . 0 . 10

Μια διεύθυνση IP περιέχει δύο κοµµάτια πληροφορίας. Το πρώτο είναι ο **αριθµός δικτύου** στο οποίο ανήκει ο υπολογιστής. Θυµηθείτε: το Internet αποτελείται από πολλά διαφορετικά δίκτυα. Κάθε δίκτυο χαρακτηρίζεται από έναν µοναδικό αριθµό που αποτελεί την "ταυτότητά" του στο Internet. Το δεύτερο είναι ένας τοπικός **αριθµός υπολογιστή** που προσδιορίζει τον υπολογιστή µέσα στο συγκεκριµένο δίκτυο.

Π.χ.:

Στη διεύθυνση: 18.75.0.10 το 18 είναι ο αρ. δικτύου και το 75.0.10 είναι ο αρ. υπολογιστή

Στη διεύθυνση: 147.102.154.12 το 147.102 είναι ο αρ. δικτύου και το 154.12 είναι ο αρ. υπολογιστή

Στη διεύθυνση: 194.177.200.6 το 194.177.200 είναι ο αρ. δικτύου και το 6 είναι ο αρ. υπολογιστή

Η διαφοροποίηση όσον αφορά το µήκος του αρ. δικτύου και του αρ. υπολογιστή έχει να κάνει µε το µέγεθος του δικτύου.

Τα δίκτυα που σχηµατίζουν το Internet διαιρούνται σε 3 **τάξεις** (**classes**) ανάλογα µε το µέγεθός τους, δηλ. ανάλογα µε τον αριθµό των υπολογιστών τους:

- **τάξη A** (µεγάλα)
- **τάξη B** (µεσαία)
- **τάξη C** (µικρά)

Ο πρώτος από τους 4 αριθµούς της διεύθυνσης IP δηλώνει και την τάξη του δικτύου, όπως φαίνεται στον πίνακα που ακολουθεί. Στον ίδιο πίνακα φαίνονται επίσης το µήκος του αρ. δικτύου, το µήκος του αρ. υπολογιστή καθώς και ο µέγιστος αριθµός υπολογιστών του δικτύου που µπορούν να συνδεθούν στο Internet για κάθε τάξη δικτύου:

| Τάξη<br>δικτύου | αριθμός<br>Πρώτος<br>της διεύθυνσης ΙΡ | Πλήθος<br>αριθμών<br>$\sigma \tau$ ov<br>$\alpha \rho$ .<br>δικτύου | Πλήθος<br>αριθμών<br>$\sigma \tau$ ov<br>$\alpha \rho$ .<br>υπολογιστή | Μέγιστος αριθμός υπολογιστών<br>μπορεί να περιέχει το<br>$\pi$ <sup>o</sup><br>συγκεκριμένο δίκτυο |
|-----------------|----------------------------------------|---------------------------------------------------------------------|------------------------------------------------------------------------|----------------------------------------------------------------------------------------------------|
| A               | 1 έως 126                              |                                                                     | 3                                                                      | $254 \times 254 \times 254 = 16387064$                                                             |
| B               | 128 έως 191                            | 2                                                                   | 2                                                                      | $254 \times 254 = 64516$                                                                           |
| C               | 192 έως 223                            |                                                                     |                                                                        | 254                                                                                                |

*Πίνακας 1: Τάξεις δικτύων* 

Ο µέγιστος αριθµός υπολογιστών ενός δικτύου εξάγεται ως εξής:

Για τα δίκτυα τάξης A, το µήκος του αρ. υπολογιστή είναι 3, δηλ. αποτελείται από 3 αριθµούς των 8-bits. Κάθε τέτοιος αριθµός µπορεί να πάρει οποιαδήποτε τιµή από 00000000 (δεκαδικό ισοδύναµο: 0) έως 11111111 (δεκαδικό ισοδύναµο: 255). Επειδή οι αριθµοί 0 και 255 είναι δεσµευµένοι για ειδικές χρήσεις από το πρωτόκολλο, τελικά µπορεί να πάρει οποιαδήποτε τιµή από 1 έως 254, δηλ. 254 τιµές. Εποµένως, από ένα µήκος αρ. υπολογιστή 3, προκύπτουν 254 x 254 x 254 διαφορετικοί αρ. υπολογιστή. Αντίστοιχα, για τα δίκτυα τάξης B, προκύπτουν 254 x 254 και για τα δίκτυα τάξης C, 254.

Κάθε οργανισµός που θέλει να συνδέσει στο Internet τους υπολογιστές του ζητά έναν αριθµό δικτύου από κάποιον επίσηµο οργανισµό που ασχολείται µε την κατανοµή των διευθύνσεων στο Internet έτσι ώστε να εξασφαλίζεται η µοναδικότητα τους. (Το Internet δεν έχει κάποια κεντρική διοίκηση, όµως υπάρχουν κάποιες επιτροπές που είναι υπεύθυνες για την τήρηση συγκεκριµένων προδιαγραφών που εξασφαλίζουν την οµαλή λειτουργία του).

Το MIT π.χ. έχει πάρει τον αριθµό δικτύου 18, εποµένως το δίκτυό του είναι τάξης A και διαθέτει την περιοχή διευθύνσεων 18.x.y.z για τους υπολογιστές του (τα x, y και z µπορούν να πάρουν οποιαδήποτε τιµή µεταξύ 1 και 254)

Αντίστοιχα, το ΕΜΠ έχει πάρει τον αριθµό δικτύου 147.102. Ο αριθµός 147 βρίσκεται στο διάστηµα 128 έως 191 και εποµένως αντιστοιχεί σε δίκτυο τάξης B. Το ΕΜΠ λοιπόν διαθέτει την περιοχή διευθύνσεων 147.102.x.y

Αν τροµάξατε µε όλα αυτά, η επόµενη παράγραφος σίγουρα θα σας καθησυχάσει.

#### **Μια "φιλικότερη" µορφή διευθύνσεων**

Το πρόβληµα µε τις IP διευθύνσεις είναι ότι δύσκολα µπορούµε να τις θυµόµαστε. Αν π.χ. θέλουµε ο υπολογιστής µας να επικοινωνήσει µε τον υπολογιστή του ΜΙΤ µε IP διεύθυνση 18.75.0.10, θα πρέπει να θυµόµαστε τον συγκεκριµένο συνδυασµό των τεσσάρων αριθµών.

Ευτυχώς για µας, οι υπολογιστές του Internet µπορούν επίσης να προσδιοριστούν και µε **ονόµατα**. Σε µια διεύθυνση IP αντιστοιχίζεται ένα όνοµα που είναι µοναδικό, δηλ. ξεχωριστό για τον κάθε υπολογιστή. Η µέθοδος αυτή είναι γνωστή σαν **DNS** (**Domain Name System**).

#### **DNS Servers και τι κάνουν**

Ένας DNS Server είναι ένας υπολογιστής ο οποίος είναι υπεύθυνος για τι "µετάφραση" των IP διευθύνσεων.

Π.χ. όταν κάποιος γράφει τη διεύθυνση www.google.com στο πρόγραµµα που χρησιµοποιεί για περιήγηση στο internet κάποιος υπολογιστής στον κόσµο είναι υπεύθυνος να πάρει αυτήν τη διεύθυνση και να τη µετατρέψει σε αριθµούς (IP διεύθυνση δηλ.). Στην περίπτωσή µας η IP διεύθυνση της ιστοσελίδας www.google.com είναι 209.85.135.104. Είτε www.google.com εισάγετε στον υπολογιστή σας είτε 209.85.135.104 το αποτέλεσµα θα είναι το ίδιο, αλλά φανταστείτε να µην γινόταν αυτή η "µετάφραση" των IP διευθύνσεων σε χαρακτήρες και το αντίθετο;

Π.χ. ο υπολογιστής του MIT που µόλις αναφέραµε είναι γνωστός και σαν space.mit.edu ενώ ο υπολογιστής µε IP διευθύνση 147.102.154. σαν transport.civil.ntua.gr.

Ένα όνοµα αποτελείται από λέξεις που χωρίζονται µεταξύ τους µε τελείες. Ο αριθµός των λέξεων µπορεί να ποικίλει. Στην πράξη συναντάµε συνήθως ονόµατα µε 3 έως 5 λέξεις.

Αλλά ας δούµε τι σηµαίνει ένα τέτοιο όνοµα (το αποκωδικοποιούµε από τα αριστερά προς τα δεξιά). Π.χ.

Ένας µεγάλος οργανισµός µπορεί να υποδιαιρεί κι άλλο τα ονόµατα που χρησιµοποιεί ανάλογα µε τα τµήµατα του, π.χ. το transport.civil.ntua.gr είναι το όνοµα ενός υπολογιστή (transport) που βρίσκεται στο Τµήµα Πολιτικών Μηχανικών (civil) του ΕΜΠ (ntua.gr).

Το τελευταίο συνθετικό του ονόµατος δηλώνει είτε το **είδος του οργανισµού** είτε τη **γεωγραφική περιοχή** όπου είναι εγκατεστηµένος ο υπολογιστής.

Στις ΗΠΑ χρησιµοποιούνται συνήθως σαν τελευταία συνθετικά κωδικοί 3 γραµµάτων που δηλώνουν το είδος του οργανισµού, όπως φαίνεται στον ακόλουθο πίνακα:

| Όνομα περιοχής 3 γραμμάτων | Είδος οργανισμού                                           |  |  |
|----------------------------|------------------------------------------------------------|--|--|
| edu                        | εκπαιδευτικά ιδρύματα                                      |  |  |
| com                        | εμπορικές επιχειρήσεις                                     |  |  |
| gov                        | κρατικοί οργανισμοί                                        |  |  |
| mil                        | στρατιωτικοί οργανισμοί                                    |  |  |
| net                        | οργανισμοί διαχείρισης δικτύων                             |  |  |
| org                        | οργανισμοί που δεν εντάσσονται στις<br>παραπάνω κατηγορίες |  |  |

*Πίνακας 2: Ονόµατα περιοχής 3 γραµµάτων* 

Στις υπόλοιπες χώρες, χρησιµοποιούνται ονόµατα γεωγραφικών περιοχών που αποτελούνται από 2 γράµµατα. Σε κάθε χώρα αντιστοιχεί ένα συγκεκριµένο όνοµα 2 γραµµάτων (π.χ. gr για την Ελλάδα, uk για την Αγγλία, κ.λ.π.)

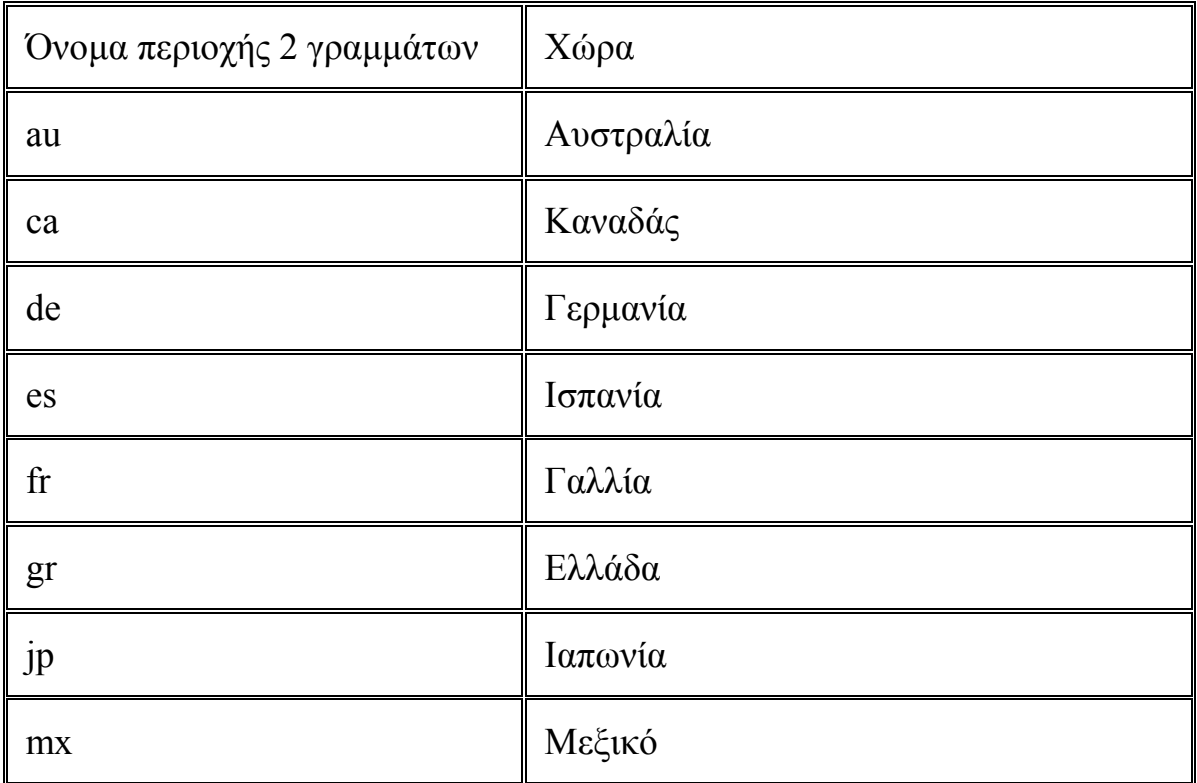

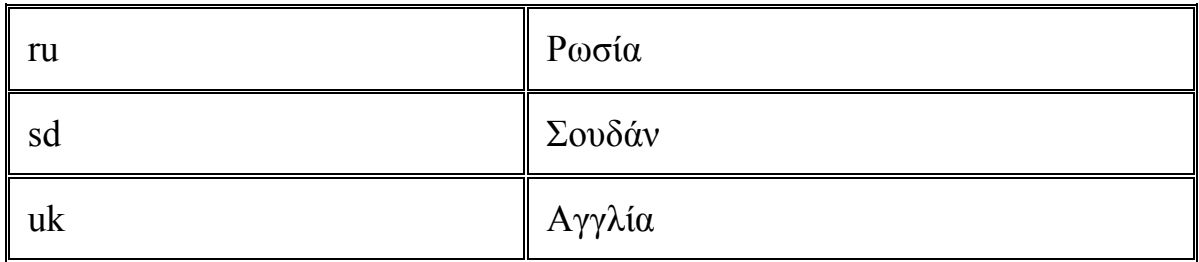

*Πίνακας 3: Μερικά ονόµατα περιοχής 2 γραµµάτων* 

Όπως έχουµε πει, η δροµολόγηση των πακέτων γίνεται µε βάση την διεύθυνση IP του παραλήπτη. Όταν λοιπόν ζητάµε να επικοινωνήσουµε µε έναν αποµακρυσµένο υπολογιστή δίνοντας το όνοµά του, **ο υπολογιστής µας πρέπει να µάθει την αντίστοιχη διεύθυνση IP**. Αν π.χ. πληκτρολογήσουµε central.ntua.gr, το όνομα πρέπει να μεταφραστεί στην αντίστοιχη διεύθυνση IP (δηλ. 147.102.240.15).

Η µετάφραση αυτή, είναι δουλειά ενός υπολογιστή που ονοµάζεται **εξυπηρετητής DNS** (**DNS server**). Σε κάθε δίκτυο υπάρχει τουλάχιστον ένας υπολογιστής που παρέχει αυτή την υπηρεσία. Ανάλογα µε τη θέση του υπολογιστή-παραλήπτη, η αίτηση για µετάφραση του ονόµατός του µπορεί να περάσει από έναν ή περισσότερους DNS servers µέχρις ότου εντοπιστεί η αντίστοιχη διεύθυνση IP.

## **Ηλεκτρονικές διευθύνσεις χρηστών**

Μία από τις δηµοφιλέστερες υπηρεσίες του Internet είναι το ηλεκτρονικό ταχυδροµείο (E-mail) που επιτρέπει την ανταλλαγή µηνυµάτων µεταξύ των χρηστών του. Όπως κάθε υπολογιστής του Internet έχει µία µοναδική διεύθυνση, έτσι και κάθε χρήστης του Internet έχει µία µοναδική **διεύθυνση ηλεκτρονικού ταχυδροµείου** (**E-mail address**), που τον ξεχωρίζει από τους υπόλοιπους χρήστες και αποτελεί την "ταυτότητά" του στο Internet.

Ας δούµε από τι αποτελείται µια ηλεκτρονική διεύθυνση:

Για να µπορεί να ελέγχεται η ασφαλής χρήση των υπηρεσιών που προσφέρει ένα δίκτυο, αντιστοιχίζεται ένας **λογαριασµός** σε κάθε χρήστη. Π.χ. όλοι οι χρήστες του δικτύου του Πανεπιστηµίου Θεσσαλίας έχουν λογαριασµό δηλαδή είναι καταχωρηµένοι σαν χρήστες, - στον υπολογιστή µε όνοµα mail.uth.gr που βρίσκεται στο Κέντρο ∆ικτύου του Π.Θ.

Ένας λογαριασµός αποτελείται από το **όνοµα χρήστη** (user name) (π.χ. gmakris) που πρέπει να είναι µοναδικό στο συγκεκριµένο υπολογιστή και το µυστικό **σύνθηµα** (password) που το γνωρίζει µόνον ο ίδιος ο χρήστης. Το σύνθηµα είναι ένας µηχανισµός ασφάλειας που εξασφαλίζει ότι ο λογαριασµός του συγκεκριµένου χρήστη δεν χρησιµοποιείται από άλλα πρόσωπα.

Το σύνθηµα πρέπει να είναι κάτι ασυνήθιστο που ο άλλος δεν θα µπορεί να µαντέψει εύκολα. **∆εν** θα πρέπει να είναι π.χ. η ηµεροµηνία γέννησής µας, το όνοµα της αγαπηµένης µας οµάδας κλπ. Γενικότερα, **δεν** θα πρέπει να είναι µια λέξη που να υπάρχει σε λεξικό γιατί είναι σχετικά εύκολο να ανακαλυφθεί, µε τη βοήθεια προγραµµάτων που χρησιµοποιούν λεξικά. Καλό είναι να επιλέγονται συνδυασµοί γραµµάτων και αριθµών.

Όταν λοιπόν ένας χρήστης αποκτά λογαριασµό σε µια µηχανή, αυτόµατα αντιστοιχίζεται σε αυτόν µια διεύθυνση ηλεκτρονικού ταχυδροµείου, η οποία αποτελείται από το όνοµα χρήστη και το όνοµα της µηχανής ενωµένα µε το σύµβολο "@" (προφέρεται "at").

Π.χ. αν έχετε λογαριασµό στη µηχανή mail.uth.gr και το όνοµα χρήστη στη µηχανή αυτή είναι gmakris, τότε η ηλεκτρονική σας διεύθυνση θα είναι: gmakris@mail.uth.gr

#### **Τι είναι µια Web Σελίδα (Web Page)**

Στο Internet µπορεί να βρεί κανείς ιστοσελίδες (web sites) διαφόρων ειδών πληροφορίας και περιεχοµένου όπως µηχανές αναζήτησης, ιστοσελίδες µε ειδήσεις, αποστολής-λήψης E-mail, διάφορα καταστήµατα (e-shops, ο τοµέας αυτός έχει ραγδαία εξέλιξη µιας και όλο και περισσότεροι χρήστες εµπιστεύονται το Internet πια για τις διάφορες αγορές τους) και γενικότερα κάθε είδους πληροφορίας.

Ας δούµε όµως πρώτα τι είναι µια ιστοσελίδα ή δικτυακός τόπος ή website.

Μια σελίδα στο Web είναι ένα ηλεκτρονικό έγγραφο γραµµένο σε µια γλώσσα που λέγεται HTML. Κάθε σελίδα στο Web έχει και µια µοναδική διεύθυνση η οποία µας λεει σε ποιο server είναι αποθηκευµένη (URL). Ένα Website περιέχει πολλές τέτοιες σελίδες. Οι σελίδες σε ένα Website συνδέονται µεταξύ τους µέσω των Hyperlinks (υπέρ-συδεσµών). Με αυτό τον τρόπο µπορείς να πηγαίνεις από σελίδα σε σελίδα πατώντας επάνω στα links. Ανάλογα µε τα ενδιαφέροντα σου και το τι αναζητάς κάθε φορά επιλέγεις και τα αντίστοιχα links.

#### **Τι είναι η γλώσσα HTML**

Τα αρχικά HTML προέρχονται από τις λέξεις HyperText Markup Language. Η HTML δεν είναι μια γλώσσα προγραμματισμού (αν και ονομάζουμε όσους την χρησιµοποιούν HTML programmers). Είναι µια περιγραφική γλώσσα, δηλαδή ένας ειδικός τρόπος γραφής κειµένου και κλήσης άλλων αρχείων ή εφαρµογών βασισµένος σε οδηγίες (tags). Ο Web client αναγνωρίζει αυτόν τον ειδικό τρόπο γραφής και εκτελεί τις εντολές που περιέχονται σε αυτόν.

Για να φτιάξει κάποιος λοιπόν ένα website χρειάζεται να ξέρει να γράφει σε HTML, µια γλώσσα απλή για να φτιάξει κανείς ένα απλό website αλλά δυσκολεύει όσο οι απαιτήσεις αυξάνονται τόσο σε αισθητική όσο και σε λειτουργικότητα και περιεχόµενο.

#### **∆ιάφορα εργαλεία που µπορεί να χρησιµοποιήσει κανείς**

Για να γράψει κανείς σε HTML γλώσσα δεν χρειάζεται απαραιτήτως κάποιο εξειδικευµένο πρόγραµµα µιας και η γλώσσα HTML είναι απλώς ένα αρχείο κειµένου µε κατάληξη .htm ή .html έτσι αρκεί λοιπόν ένας απλός κειµενογράφος και λίγη γνώση για να γράψεις στη γλώσσα αυτή. Όµως υπάρχουν εργαλεία (προγράµµατα) τα οποία είναι χρήσιµα και διευκολύνουν πάρα πολύ στο να φτιάξεις ένα website.

Μπορείς να φτιάξεις το website που επιθυµείς χρησιµοποιώντας απλά τον γνωστό σε όλους µας κειµενογράφο της Microsoft, το Word. Το πρόβληµα µε το Word είναι ότι εσύ απλά φτιάχνεις µια σελίδα όπως περίπου θέλεις να δείχνει και µετά το αποθηκεύεις σαν αρχείο HTML και αυτοµάτως το Word γράφει τον κώδικα σε HTML µορφή και το αποθηκεύει σαν ένα έγγραφο HTML µε αποτέλεσµα να µην έχεις πρόσβαση σε βάθος στη σελίδα σου, δεν µπορείς να επέµβεις στον κώδικα αυτό κάθε αυτό. Έτσι έχουµε κάποια προγράµµατα τα οποία σου προσφέρουν πρόσβαση τόσο στο γραφικό περιβάλλον της σελίδας σου αλλά και στον κώδικα HTML της σελίδας σου. Έτσι οποιαδήποτε αλλαγή κάνουµε στον κώδικά µας, ας πούµε, τότε αµέσως βλέπουµε και πως αλλάζει και η εµφάνιση της σελίδα µας και το αντίθετο αν αλλάξουµε τη σελίδα µας χρησιµοποιώντας το γραφικό περιβάλλον του προγράµµατος αµέσως βλέπουµε την αλλαγή στον κώδικά µας.

Προγράµµατα όπως τα παραπάνω είναι το Front Page της Microsoft ή το Dreamweaver της Adobe τα οποία µπορούν να χειριστούν και κώδικα αλλά και γραφικό περιβάλλον (κάτι σαν µια προεπισκόπηση του πως θα δείχνει η σελίδα µας δηλ.).

Ένα website αν και η πληροφορία που περιέχει είναι κυρίως σε µορφή κειµένου (text) µεγάλο ρόλο παίζει και η εµφάνιση του site, το αν είναι καλαίσθητο δηλ. και να δείχνει όµορφο στον επισκέπτη του όχι απλά να περιέχει ξερή την πληροφορία και να κουράζει τον επισκέπτη. Έτσι σχεδόν σε κάθε site πλέον

υπάρχουν ένα πλήθος φωτογραφιών όπου διακοσµούν τη σελίδα και κάνουν την περιήγηση σε αυτή πιο ευχάριστη και ξεκούραστη στο µάτι.

Είναι απαραίτητη έτσι η γνώση κάποιων προγραµµάτων επεξεργασίας εικόνας που βοηθούν να δώσεις στο site to στυλ και τα χρώµατα που ευθυµείς. Τέτοια προγράµµατα είναι το Photoshop ή το Corel draw, δύο πολύ "δυνατά" προγράµµατα όσον αφορά την επεξεργασία εικόνας.

Προσωπικά για την κατασκευή και διαµόρφωση ενός site χρησιµοποιώ το Dreamweaver και το Photoshop της Adobe.

Πριν όµως αρχίσω να εξηγώ την λειτουργία των προγραµµάτων αυτών θα πρέπει να αναφέρουµε κάποια απαραίτητα βήµατα για την κατασκευή και δηµοσίευση ενός site.

#### **Επιλογή Domain Name (όνοµα σελίδας στο internet)**

Όπως αναφέραµε παραπάνω για να δούµε την οποιαδήποτε σελίδα στο internet θα πρέπει να πληκτρολογήσουµε στον web client το όνοµα της σελίδας αυτής. π.χ. αν θέλουµε να ψάξουµε για κάτι στο internet πληκτρολογούµε τη διεύθυνση µιας µηχανής αναζήτησης όπως www.google.com ας πούµε. Αυτή η διεύθυνση είναι µοναδική στον κόσµο, δεν µπορούν δύο διαφορετικές σελίδες στο internet να έχουν το ίδιο όνοµα στο δίκτυο. Έτσι πρέπει πρώτα να επιλέξουµε το όνοµα που θα έχει η σελίδα µας στο internet π.χ. www.gmakris.gr. Μετά αφού αποφασίσουμε το όνομα πρέπει να ελέγξουμε αν το όνοµα αυτό είναι διαθέσιµο υπάρχουν διάφορες σελίδες όπου µπορείς να πληκτρολογήσεις το όνοµα που επιθυµείς και να δεις εάν αυτό είναι διαθέσιµο π.χ. http://www.domain.com/ ή http://www.whois.net/.

Μετά θα πρέπει να βρούµε ένα server ο οποίος θα "φιλοξενήσει" τη σελίδα µας. Υπάρχουν πολλές εταιρίες που αναλαµβάνουν να νοικιάσουν χώρο σε κάποιο server που έχουν έτσι ώστε µόλις "ανεβάσουµε" τις σελίδες που έχουµε ετοιµάσει, αυτές να είναι προσβάσιµες από οποιονδήποτε.

## **Προτόκολο FTP και τι είναι**

Όταν λοιπόν αποφασίσουµε το όνοµα που θα πληκτρολογεί ο χρήστης στο πρόγραμμα πλοήγησης που χρησιμοποιεί και ελέγξουμε ότι είναι διαθέσιμο τότε µε κάποιο πρόγραµµα FTP ανεβάζουµε τα αρχεία στο µέρος του δίσκου που νοικιάσαµε στο server.

Το FTP (**F**ile **T**ransfer **P**rotocol) είναι ένα από τα πρωτόκολλα που περιλαµβάνονται στο συνδυασµό πρωτοκόλλων TCP/IP, στον οποίο, ως γνωστόν, στηρίζεται το Internet. Χάρη στο FTP καθίσταται δυνατή η µεταφορά

αρχείων από έναν υπολογιστή σε έναν άλλο, µέσω Internet. Με το FTP, λοιπόν, µπορούµε να κατεβάσουµε στον υπολογιστή µας προγράµµατα, εφαρµογές, οπτικοακουστικό υλικό κατευθείαν από τον υπολογιστή της κατασκευάστριας εταιρείας ή να µεταφέρουµε τον προσωπικό µας ιντερνετικό τόπο από τον υπολογιστή µας στο διακοµιστή Web που µας εξυπηρετεί.

Τα αρχεία δεν είναι τίποτε άλλο από µία συλλογή διαδικών ψηφίων, δηλαδή 0/1, τα λεγόµενα bits, τα οποία παριστούν κείµενο, διαγράµµατα και εικόνες, ήχο, βίντεο, λογισµικό κ.λ.π.. Η απρόσκοπτη και αξιόπιστη µεταφορά αρχείων στο Internet απαιτεί να πληρούνται κάποιες προϋποθέσεις.

Γι' αυτό είναι απαραίτητη η ύπαρξη αυτού του ειδικού πρωτοκόλλου (FTP), το οποίο ως ένα σύνολο από κανόνες, φροντίζει την αξιόπιστη αποστολή και παραλαβή των δεδοµένων που µεταδίδονται. Εντοπίζει τυχόν σφάλµατα µετάδοσης και καθιστά δυνατή την επαναµετάδοση, η οποία θα διορθώσει αυτόµατα τα κατεστραµµένα πακέτα πληροφοριών.

Η µεταφορά αρχείων µε το πρωτόκολλο FTP είναι του τύπου πελάτηςδιακοµιστής. Πρέπει λοιπόν πάντα, για την υλοποίηση της µεταφοράς, να υπάρχει ένας διακοµιστής FTP, µε τον οποίο θα συνδέονται ως πελάτες οι άλλοι υπολογιστές. Ο διαχειριστής του διακοµιστή καθορίζει ποιοι υπολογιστές έχουν δικαίωµα σύνδεσης, καθώς και τι µπορούν να κάνουν, αφού συνδεθούν. Μπορεί έτσι να καθορίσει ξεχωριστά για κάθε υπολογιστή το είδος της πρόσβασης (πλήρης, µόνο για ανάγνωση κ.λπ.), ενώ το ίδιο µπορεί να κάνει και για κάθε φάκελο του διακοµιστή. Μπορεί δηλαδή ο διαχειριστής του διακοµιστή να κρύψει κάποιους φακέλους του συστήµατός του, κάποιους άλλους να τους κάνει µόνο για ανάγνωση κ.λπ. Κατά τη σύνδεση ενός πελάτη µε το διακοµιστή, ο διακοµιστής ζητεί από αυτόν το όνοµα χρήστη και τον κωδικό πρόσβασης, ενώ του δίνει τα δικαιώµατα πρόσβασης που έχουν καθοριστεί για το συγκεκριµένο όνοµα χρήστη. Στη συνέχεια, και µε τη χρήση συγκεκριµένων εντολών FTP, ο πελάτης µπορεί να κατεβάσει ή να ανεβάσει αρχεία στο διακοµιστή. Όλα τα µοντέρνα λειτουργικά συστήµατα υποστηρίζουν εγγενώς τις εντολές FTP, αλλά ο περισσότερος κόσµος κάνει τη δουλειά του χρησιµοποιώντας τα ειδικά προγράµµατα πελάτη FTP, τα οποία προσφέρουν γραφικό περιβάλλον, ευχρηστία, µεγάλες ευκολίες και αυτοµατισµούς. Βέβαια, πάντοτε υπάρχουν οι αµετανόητοι νοσταλγοί του παρελθόντος, οι οποίοι εν έτει 2000 επιµένουν να χρησιµοποιούν την κονσόλα του συστήµατος για τη µεταφορά αρχείων µέσω FTP. Επιµένουν µάλιστα ότι κάποιες ειδικές διεργασίες µεταφοράς αρχείων γίνονται µόνο µέσα από τη γραμμή εντολών και ίσως να έγουν κάποιο δίκιο σε αυτό, μόνο που ό,τι δεν γίνεται από τα καλά προγράµµατα πελάτη FTP, δεν γίνεται, διότι πλέον δεν χρειάζεται να γίνει. Πάντως, αν θέλετε να δείτε πώς ήταν τα πράγµατα την εποχή των δεινοσαύρων, µπορείτε από τη γραµµή εντολών DOS του υπολογιστή σας, πληκτρολογώντας ftp να µπείτε στην (τύπου Unix) κονσόλα πελάτη FTP που διαθέτουν τα Windows, και να παίξετε µε τις εντολές FTP.

Αρχικά στην οθόνη σας θα δείτε την προτροπή ftp>. Για να συνδεθείτε µε κάποιο διακοµιστή FTP, πρέπει να δώσετε την εντολή open και τη διεύθυνση του διακοµιστή. Πληκτρολογήστε λοιπόν open ftp.address.gr για να συνδεθείτε µε το διακοµιστή που επιθυµείτε . Μόλις συνδεθείτε, ο διακοµιστής θα σας ζητήσει όνοµα χρήστη και κωδικό πρόσβασης. Πληκτρολογήστε το όνοµα χρήστη και τον κωδικό πρόσβασης σας. Μόλις συνδεθείτε, ο διακοµιστής θα σας καλωσορίσει και θα σας ενηµερώσει για τους κανόνες χρήσης του. Στη συνέχεια, µπορείτε να δείτε τους φακέλους του, µε τις εντολές ls και dir, να κινηθείτε στους καταλόγους µε την εντολή cd (αλλαγή καταλόγου), να κατεβάσετε αρχεία µε την εντολή mget (ή απλώς get, αν πρόκειται για ένα µόνο αρχείο), ακόµη και να ανεβάσετε ένα αρχείο µε την εντολή put. Αν τα αρχεία που θέλετε να µεταφέρετε είναι δυαδικά (.exe, .zip κ.λπ.), τότε πρέπει πριν από τη µεταφορά (ανέβασµα δηλαδή ή κατέβασµα) να δώσετε την εντολή binary. ∆ιαφορετικά, κατά τη µεταφορά τους τα αρχεία θα θεωρηθούν αρχεία κειµένου DOS (ASCI) µε 7bit για κάθε byte, αντί των 8 που είναι το κανονικό. Για να σταµατήσετε την κονσόλα FTP, δώστε την εντολή quit, ενώ, αν χαθείτε ή µπερδευτείτε, πληκτρολογήστε help.

Κατά την προσωπική µου γνώµη όµως καλύτερα θα ήταν ένα σύγχρονο πρόγραµµα FTP όπως το CuteFTP ή FileZila τα οποία είναι αξιόπιστα και αρκετά εύκολα στο χειρισµό τους.

Για να µπορεί ο επισκέπτης του δικτυακού µας τόπου να δει τα περιεχόµενα του αρκεί να πληκτρολογήσει το όνοµα του τόπου µας και αµέσως εµφανίζεται στην οθόνη η αρχική µας σελίδα. Πως όµως επιλέγουµε την αρχική σελίδα και πως ξεχωρίζει ο διακοµιστής ποια σελίδα απ' όλες έχουµε ορίσει ως αρχική;

Όταν ξεκινάµε την κατασκευή ενός δικτυακού τόπου είναι λογικό να ξεκινήσουµε από την αρχική σελίδα που θέλουµε να εµφανίζεται όταν κάποιος επισκέπτεται αυτόν. Αφού διαµορφώσουµε την αρχική σελίδα και αποφασίσουµε τι θέλουµε να προβάλει π.χ. ένα µήνυµα όπως "Καλώς ορίσατε" ή οτιδήποτε θέλουµε εµείς τότε δίνουµε ως όνοµα της σελίδας για αποθήκευση index.html ή intex.htm έτσι γνωρίζει ο διακομιστής ποια σελίδα θα εμφανίσει στο κάλεσµα της διεύθυνσης µας. Αν στο server δεν υπάρχει αρχείο µε το συγκεκριµένο όνοµα τότε στην οθόνη θα εµφανιστεί το περιεχόµενο του φακέλου στον σκληρό δίσκο που µας έχει παραχωρηθεί. Από εκεί βέβαια ο χρήστης µπορεί να επισκεφτεί τις υπόλοιπες σελίδες µας (αν υπάρχουν) η να έχει πρόσβαση στους φακέλους και τα αρχεία που έχουµε στο server, πράγµα που συνήθως δεν είναι και πολύ επιθυµητό πολλές φορές.

Παρακάτω ακολουθεί ένα παράδειγµα κώδικα από το DreamWeaver για µια πολύ απλή αρχική σελίδα που έχει απλά ένα κείµενο υποδοχής µε λευκό φόντο.(Εικόνα 6)

```
<!DOCTYPE html PUBLIC "-//W3C//DTD XHTML 1.0 Transitional//EN"
"http://www.w3.org/TR/xhtmll/DTD/xhtmll-transitional.dtd">
<html xmlns="http://www.w3.org/1999/xhtml">
<head>
<meta http-equiv="Content-Type" content="text/html; charset=utf-8" />
<title>Untitled Document</title>
\langle/head>
Hello this is my website
<body>
</body>
\langle/html>
                      Εικόνα 6: Παράδειγµα κώδικα
```
Παρακάτω είναι το αποτέλεσµα του παραπάνω κώδικα από το DreamWeaver όπως φαίνεται στο πρόγραµµα πλοήγησης (Mozila Firefox στο συγκεκριµένο

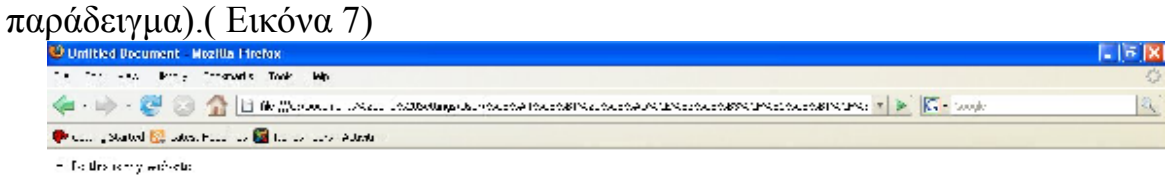

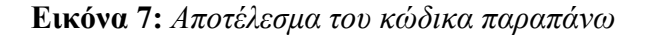

**Topic** 

Παρακάτω ακολουθεί ένα πολύ µικρό µέρος κώδικα από το DreamWeaver για µια πιο σύνθετη αρχική σελίδα που έχει κείµενο και φωτογραφίες.(Εικόνα 8)

```
<HTML><HEAD><TITLE>Your Page Title Goes Here</TITLE>
<META http-equiv=Content-Type content="text/html; charset=windows-1252">
CRITVERS
A:active (
    COLOR: #ff0000
\langle/STYLE>
<STYLE fprolloverstyle>
A:hover (color: #ff0000)
.style2 {
    font-family: Arial, Helvetica, sans-serif;
    font-size: 10px:
    color: #CCCCCC:
Ä
.style3 (color: #CCCCCC)
\langle/STYLE>
<META content="Microsoft FrontPage 5.0" name=GENERATOR></HEAD>
<BODY leftMargin=0 topMargin=0>
<TABLE height=321 cellSpacing=0 cellPadding=0 width=1 align=center border=0>
  <TRODY>
  <TR>
    \langleTD width=770 colSpan=3 height=78>
      <TABLE height=12 cellSpacing=0 cellPadding=0 width=530 border=0>
        <TB0DY>
        <TR>
          <TD align=middle width=724 bgColor=#0066ff height=107 valign="top">
            <table border="1" cellpadding="0" cellspacing="0" style="border-collapse: collapse; border-width: 0"
bordercolor="#111111" width="100%" id="AutoNumber8" height="112">
              \langle \text{tr} \rangle<td width="48%" style="border-style: none; border-width: medium" height="110">
                 <p style="margin-left: 6"><b>
                \label{thm:1} <font face="Verdana" size="5" color="#FFFFFF">You.com</font></b></td>
                 <td width="52%" style="border-style: none; border-width: medium" height="110">
                 <p align="center"><b><font face="Verdana" color="#FFFFFF">'Type
                in your motto or a quote here'</font></b></td>
              \langle/tr>
            \langle/table>
                                \rm <\!/ TDS\! <\!/ TRS
```
**Εικόνα 8:** *Μέρος κώδικα µιας σύνθετης σελίδας* 

Παρακάτω είναι το αποτέλεσµα του παραπάνω κώδικα από το DreamWeaver όπως φαίνεται στο πρόγραµµα πλοήγησης (Mozila Firefox στο συγκεκριµένο παράδειγµα).( Εικόνα 9)

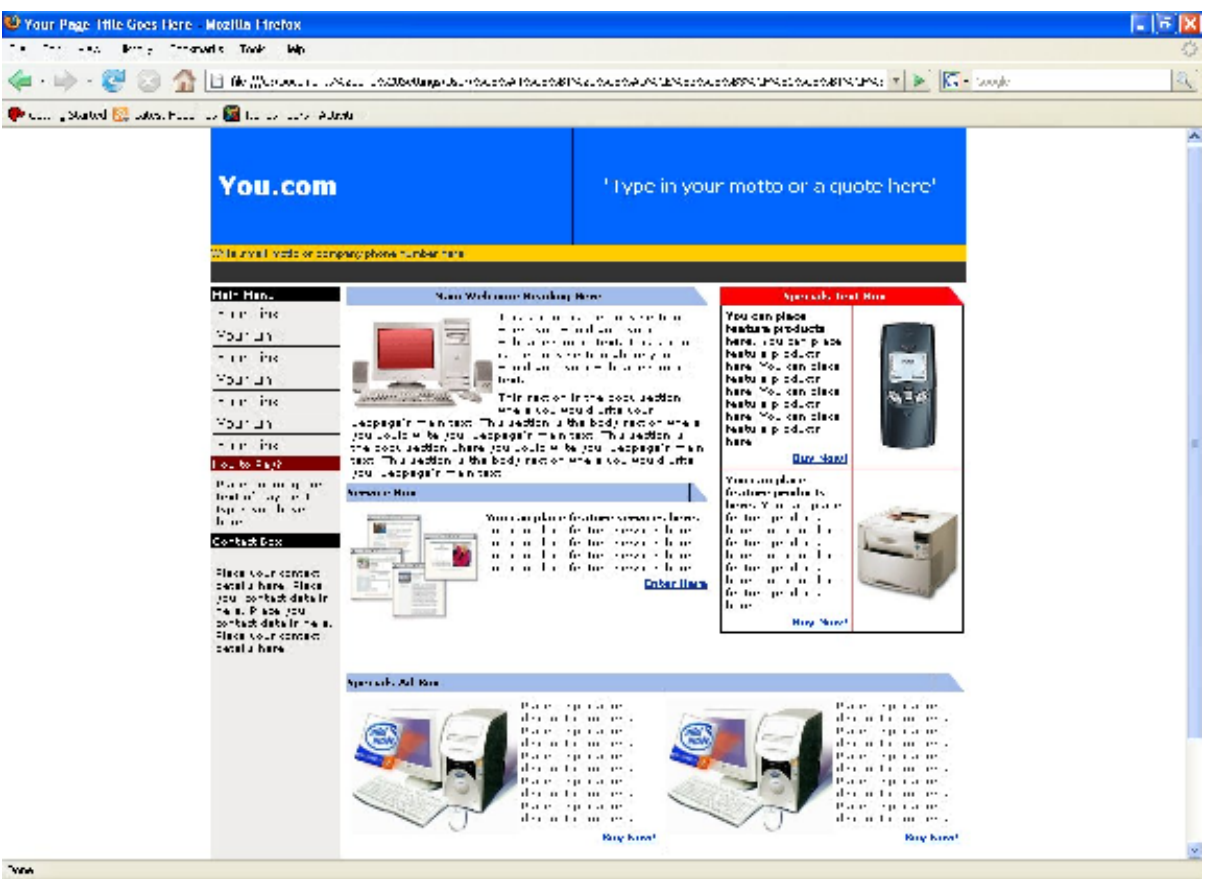

**Εικόνα 9:** *Αποτέλεσµα του κώδικα παραπάνω* 

#### **DreamWeaver και πως λειρουργεί**

Το καλό µε τα προγράµµατα σχεδίασης δικτυακών τόπων όπως DreamWeaver ή Front Page είναι ότι προσφέρουν και γραφικό περιβάλλον στο οποίο βλέπεις τις αλλαγές που έχεις κάνεις στον κώδικα αλλά και τον ίδιο τον κώδικα έτσι δεν χρειάζεται για κάθε αλλαγή που κάνουµε να ανοίγουµε κάθε φορά τον internet explorer ή το mozila για να δούμε τις αλλαγές.

Παρακάτω είναι μια εικόνα από το DreamWeaver σε split mode (δηλ. βλέπουμε και τον κώδικα και το γραφικό περιβάλλον δηλαδή το αποτέλεσµα όπως θα φαινόταν στον internet explorer η το mozila). (Εικόνα 10)

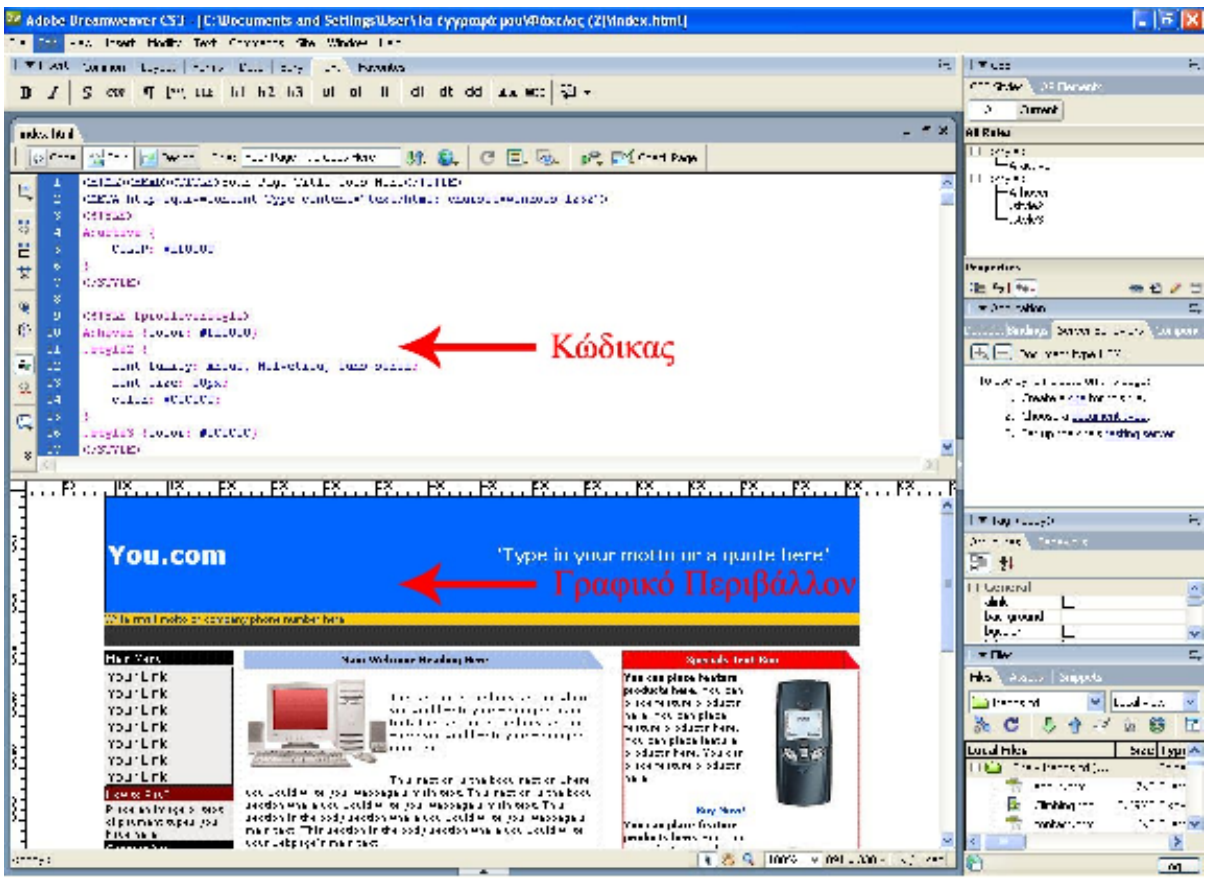

**Εικόνα 10:** *Το DreamWeaver σε slpit mode* 

Μπορούµε να επιλέξουµε αν θα βλέπουµε µόνο τον κώδικα HTML ή µόνο το γραφικό περιβάλλον και να κάνουµε αλλαγές είτε στο ένα είτε στο άλλο. Το θέµα όµως είναι ότι αν βλέπεις µόνο κώδικα και κάνεις αλλαγές σε αυτόν δεν είναι πάντα σίγουρο το αποτέλεσµα. ∆ουλεύοντας πάλι σε γραφικό περιβάλλον µόνο κάποια πράγµατα δεν είναι εύκολο να γίνουν διότι δεν είναι τόσο εύκολο όπως ένας κειµενογράφος. Το παραπάνω παράδειγµα είναι µια σελίδα η οποία χωρίζεται όπως βλέπουµε σε κάποιες περιοχές πάνω πάνω είναι µια εικόνα µε το όνοµα της εταιρίας ή του ονόµατος που εµείς επιθυµούµε µετά χωρίζεται σε διάφορες γραµµές και στήλες. Η παραπάνω σελίδα δεν είναι τίποτα άλλο παρά ένας πίνακας που στα κελιά του µέσα µπορεί να έχει εικόνες και κείµενο και τα διάφορα links (υπέρ-συνδέσµων) για την πλοήγηση των χρηστών στις άλλες σελίδες του site.

Αυτός είναι ο πιο σύνηθες τρόπος κατασκευής µια ιστοσελίδας (χρησιµοποιώντας ένα πίνακα δηλ.) µιας και όλα, κείµενο και εικόνες, είναι τακτοποιηµένα και σε µια σειρά έτσι ώστε να είναι πιο όµορφα και ξεκούραστα στο µάτι.

Ένας άλλος τρόπος ο οποίος προσφέρει καλύτερο και οµορφότερο περιβάλλον είναι να φτιαχτεί πρώτα η ιστοσελίδα στο Photoshop (αυτό χρησιµοποιώ εγώ) σαν φωτογραφία δηλαδή και µετά να χωριστεί σε διάφορα τµήµατα πάλι µε τη

χρήση ενός πίνακα έτσι ώστε να µην είναι µια ενιαία φωτογραφία πράγµα που θα έκανε δύσκολη την αλλαγή διαφόρων στοιχείων σε αυτή και το site µας πιο "βαρύ" µιας και τηα έκανε περισσότερη ώρα να κατέβει ολόκληρη παρά χωρισµένη σε τµήµατα.

Παρακάτω ακολουθεί µια ιστοσελίδα διαµορφωµένη στο Photoshop και φαίνεται πως µπορούµε να τη χωρίσουµε στα διάφορα τµήµατα. (Εικόνα 11)

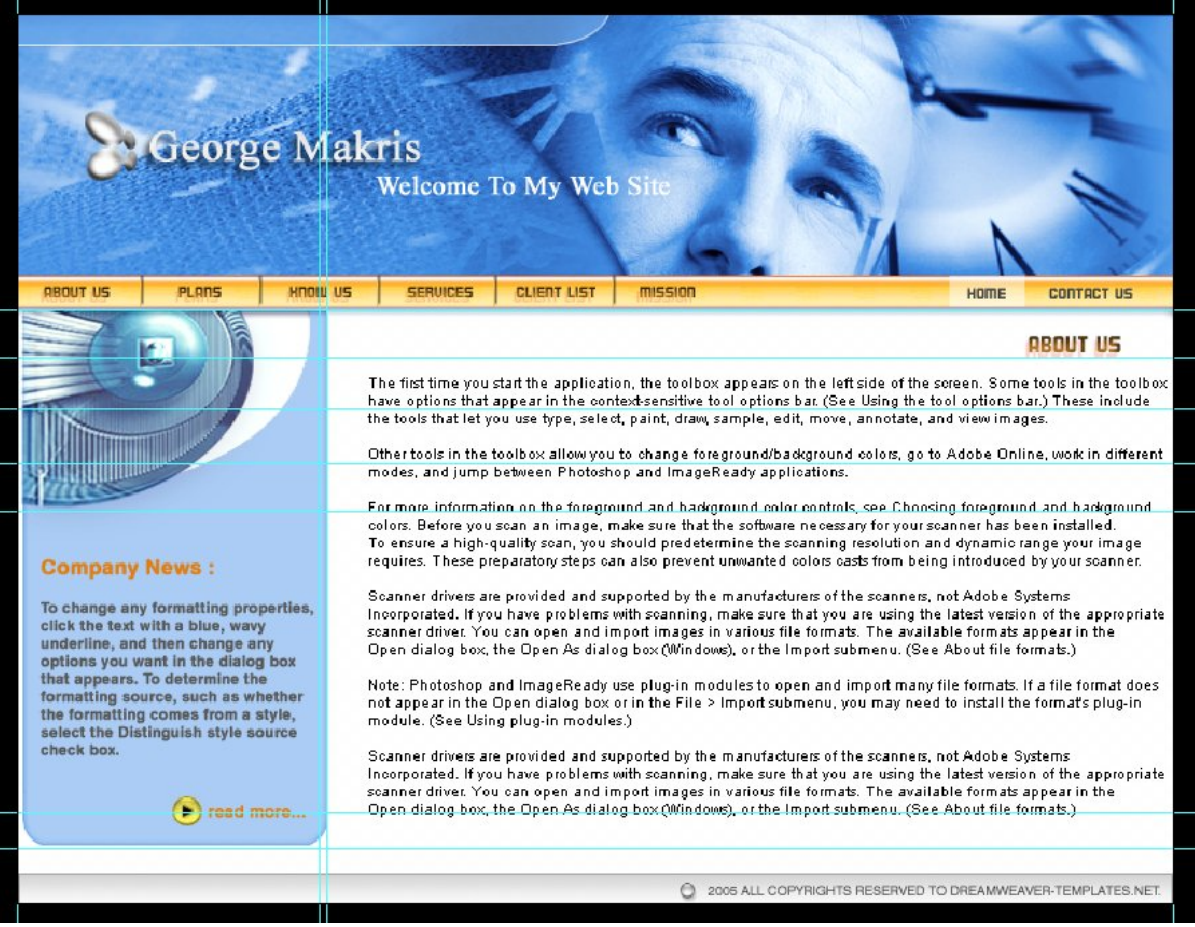

**Εικόνα 11:** *Ιστοσελίδα όπως φαίνεται στο Photoshop* 

Μπορούµε να δούµε το πώς µετά αυτή η εικόνα θα τεµαχιστεί και στη συνέχεια θα αποτελέσει τα διάφορα τµήµατα του πίνακα µας. Στην κορυφή η φωτογραφία θα τεµαχιστεί σε τρία κοµµάτια και στη συνέχεια θα ενωθεί σαν τρία κελιά ενός πίνακα. Επίσης αριστερά θα χωριστεί σε τέσσερα µέρη όπου αργότερα θα προστεθούν τα links για το κυρίως menu. Το κυρίως κείµενο δεν συµφέρει να το έχουµε ως φωτογραφία µιας και είναι πιο εύκολο να διορθωθεί αργότερα µέσω DreamWeaver αντί µε Photoshop ξανά και κυρίως γιατί η φωτογραφία είναι µεγαλύτερη σε bytes οπότε αυτό κάνει δυσκολότερη και πιο χρονοβόρα την πλοήγηση του site µιας και ο επισκέπτης θα περιµένει περισσότερη ώρα για να εµφανιστεί η φωτογραφία πράγµα που συνήθως έχει αρνητικό αντίκτυπο στον επισκέπτη.

#### **Καλή θέση στις µηχανές αναζήτησης**

Από τη στιγµή που θα φτιάξετε τη σελίδα σας, το επόµενο βήµα είναι να το συµπεριλάβετε στις λίστες του Google και στις υπόλοιπες σηµαντικές **Μηχανές Αναζήτησης**.

Στην πραγµατικότητα, το να συµπεριληφθεί η σελίδα σας σε Μηχανές Αναζήτησης είναι σχετικά απλό. Το να συµπεριληφθεί όµως µε επιτυχία, έτσι ώστε να λάβει **ψηλότερη κατάταξη** είναι πιο δύσκολο.

∆εν σας αρκεί απλά να γνωρίζουν οι µηχανές αναζήτησης ότι οι σελίδες σας υπάρχουν. Αυτό που θα σας φέρει επιτυχία και επισκέπτες είναι οι σελίδες σας να έχουν µια καλή θέση κατάταξης στις λίστες αποτελεσµάτων στις Μηχανές Αναζήτησης.

Παρακάτω ακολουθούν µερικές συµβουλές, µικρά µυστικά που µπορούν να σας βοηθήσουν, ώστε η σελίδα σας να βρεθεί στις πρώτες θέσεις στις µηχανές αναζήτησης:

1. Σκεφτείτε µε προσοχή ποιες λέξεις - κλειδιά θα χρησιµοποιήσετε.

Αυτό που εσείς θεωρείτε επαρκές για τον εντοπισµό της σελίδα σας µπορεί να µην είναι αυτό που στην πραγµατικότητα αναζητούν οι άλλοι. Επιλέγοντας τις κατάλληλες λέξεις για τη σελίδα σας, προσπαθήστε να είστε πολύ συγκεκριµένοι. Ορίστε δυο ή τρεις φράσεις-στόχους για κάθε σελίδα της σελίδα σας. Μην χρησιµοποιείτε ποτέ γενικές λέξεις - κλειδιά, όπως «ταξίδι» ή «διακοπές»- καθώς οι λέξεις αυτές είναι σπάνια ενδεικτικές (αν είναι καθόλου) του περιεχοµένου της σελίδας σας.

## **Τι είναι οι λέξεις -κλειδιά;**

Όταν κάποιος αναζητά πληροφορίες στο Ίντερνετ, συνήθως πηγαίνει σε µια µηχανή αναζήτησης και πληκτρολογεί µερικές λέξεις που περιγράφουν αυτό που ψάχνει.

Στη συνέχεια η µηχανή αναζήτησης ελέγχει τη βάση δεδοµένων της και εµφανίζει λίστες αποτελεσµάτων που ανταποκρίνονται στις λέξεις που πληκτρολογήθηκαν. Αυτές οι λέξεις που χρησιµοποιούν οι άνθρωποι όταν αναζητούν κάτι, ονοµάζονται λέξεις -κλειδιά ή όροι αναζήτησης ή keywords. Αν έχετε επιχειρήσει µια έρευνα µε τη βοήθεια των µηχανών αναζήτησης, θα γνωρίζετε ότι η χρήση µόνο µιας λέξης δίδει αποτελέσµατα που είναι πολύ γενικά και συχνά άσχετα µε το αντικείµενο αναζήτησης. Για να έχετε καλύτερα αποτελέσµατα στην έρευνα σας, θα πρέπει να χρησιµοποιήσετε 2 ή 3 λέξεις µαζί ή µια φράση. Αυτό θα δώσει σίγουρα πιο σχετικά αποτελέσµατα.

Για παράδειγµα: Αν αναζητώ «Κρήτη» στο δίκτυο, το Google θα µου εµφανίσει µερικά εκατοµµύρια σελίδες. Αν κάνω την έρευνα µου πιο συγκεκριµένη αναζητώντας «Σητεία, Κρήτη», τότε τα αποτελέσµατα θα είναι πολύ λιγότερα. Οι λέξεις -κλειδιά στα παραπάνω παραδείγµατα είναι: Κρήτη ή Σητεία.

∆ιαβάστε περισσότερα για τις λέξεις - κλειδιά

2. Φροντίστε η σελίδα σας να περιέχει αρκετό κείµενο.

Το εµφανές κείµενου στη σελίδα σας θα πρέπει να αποτελείται από τουλάχιστο 200-250 λέξεις και να βασίζεται στις λέξεις - κλειδιά που έχετε επιλέξει. Αυτό είναι πολύ σηµαντικό για το χτίσιµο ενός επιτυχηµένου site. Οι µηχανές αναζήτησης θα πρέπει να είναι σε θέση να «διαβάζουν» το κείµενο σας όπου θα επαναλαµβάνονται συχνά οι λέξεις - κλειδιά, έτσι ώστε να «κατανοήσουν» πως πρέπει να κατατάξουν τη σελίδα σας.

Γράψτε το κείµενο βασισµένοι στις φράσεις - κλειδιά και προσπαθήστε να χρησιµοποιείτε τις φράσεις αυτές όσο το δυνατό πιο συχνά, χωρίς να ακούγεται περιττή η επανάληψη τους. Να θυµάστε ότι είναι εξίσου σηµαντικό το κείµενο σας να µπορεί να διαβάζεται καλά από τη µηχανή αναζήτησης, εποµένως το να βάζετε τις λέξεις - κλειδιά µόνο στο πάνω µέρος της σελίδας ή µονάχα στους τίτλους, µάλλον δε θα είναι αρκετό για να φέρει τη σελίδα σας στις πρώτες θέσεις.

3. Να προσέξετε ιδιαίτερα τον html τίτλο κάθε σελίδας.

Θα πρέπει να συµπεριλάβετε τις φράσεις - κλειδιά που έχετε επιλέξει στον html τίτλο (HTML Title) της σελίδας και φροντίστε να µην πιάνετε χώρο µε "άχρηστες" λέξεις. Μην χρησιµοποιείτε τον html τίτλο για να παρουσιάσετε το όνοµα της εταιρίας σας, ή για να γράψετε απλώς «Home Page». Ο html τίτλος θα πρέπει να αντικατοπτρίζει ακριβώς το περιεχόµενο της σελίδας σας µε τη χρήση των φράσεων - κλειδιών που πιθανότατα πληκτρολογούν οι άνθρωποι σε µια µηχανή αναζήτησης για να βρουν την εταιρία σας.

#### **Τι είναι ο html τίτλος;**

Ο html τίτλος είναι οι λέξεις που εµφανίζονται στο title bar, την γνωστή µπλε µπάρα στο πάνω µέρος του Internet Explorer ή άλλου browser. Οι λέξεις αυτές δεν εµφανίζονται πουθενά αλλού στην ιστοσελίδα σας. Αυτό συµβαίνει γιατί οι λέξεις αυτές καταχωρούνται στο title tag του κώδικα HTML της ιστοσελίδας. Συνήθως το title tag αποτελεί το πρώτο στοιχείο στην περιοχή της σελίδα σας, και ακολουθείται από τα Meta Description και Meta Keywords Tags. Ένα προσεκτικά σχεδιασµένο Title tag αποτελεί σηµαντικό στοιχείο για την κατάταξη της ιστοσελίδας σας από τις µηχανές αναζήτησης.

4. Μην υποβάλλετε τη σελίδα σας στις µηχανές αναζήτησης.

Αυτό µπορεί να ακούγεται παράδοξο, όµως αν µια µηχανή αναζήτησης δεν βρίσκει την ιστοσελίδα σας από µόνη της, τότε η σπουδαιότητα της µειώνεται

δραµατικά και η σειρά κατάταξης της θα είναι φυσικά µικρότερη. Αντίθετα, αυτό που µπορείτε να κάνετε είναι να υποβάλετε τη σελίδα σας στο DMOZ (www.dmoz.org), ένας οδηγός που υποστηρίζεται από εθελοντές. Εάν το site σας υπάρχει στις λίστες του DMOZ, τότε κάθε σηµαντική µηχανή αναζήτησης θα το εντοπίσει σε χρόνο µηδέν.

5. Συµπεριληφθείτε στο DMOZ.

Υπάρχουν τέσσερις σηµαντικοί κανόνες που πρέπει να ακολουθήσετε για να υποβάλετε τη σελίδα σας στο DMOZ: ο εντοπισµός της κατάλληλης υποκατηγορίας, ειλικρίνεια, υποµονή και επιµονή.

- Βρείτε την σωστή υποκατηγορία. Εντοπίστε την πιο κατάλληλη υποκατηγορία για τη σελίδα σας. Εάν έχετε µια σελίδα για κάποιο ξενοδοχείο στο Ηράκλειο, τότε µην υποβάλετε τη σελίδα σας στην κατηγορία ΚΡΗΤΗ, αλλά πηγαίνετε στην κατηγορία ΚΡΗΤΗ: ΞΕΝΟ∆ΟΧΕΙΑ και υποβάλετε την εκεί.

- Να είστε ειλικρινείς. Μην χρησιµοποιείτε υπερβάλλουσα διαφηµιστική γλώσσα στην περιγραφή της σελίδασ σας. Χρησιµοποιείστε γλώσσα απλή και µην προσπαθείτε να εντυπωσιάσετε τους συντάκτες του DMOZ. Είναι αυστηροί, όσον αφορά αυτό.

- Nα είστε υποµονετικοί. Θα πρέπει να περιµένετε τουλάχιστο δυο εβδοµάδες πριν ελέγξετε αν η σελίδα σας έχει εγκριθεί από τους συντάκτες και υπάρχει καταχωρηµένο στις λίστες του DMOZ.

- Να είστε επίµονοι. Αν µετά από 20 µέρες η σελίδα σας δεν υπάρχει στις λίστες του DMOZ, τότε υποβάλετε το ξανά. Μπορεί να χρειαστεί να το υποβάλετε τουλάχιστο δυο µε τρεις φορές πριν αυτό προστεθεί στο DMOZ.

6. Μην περιµένετε άµεσα αποτελέσµατα

Το να βρεθείτε στις πρώτες θέσεις στις µηχανές αναζήτησης παίρνει χρόνο. Από τη στιγµή που η σελίδα σας προστεθεί σε µια µηχανή αναζήτησης, η κατάταξη του θα ξεκινήσει από χαµηλά επίπεδα και κατόπιν σιγά-σιγά να προχωρήσει στις πρώτες θέσεις.

Αυτό που µετρούν οι µηχανές αναζήτησης είναι η δηµοτικότητα του ανάµεσα σε άλλα sites (Linkς) και χρειάζεται χρόνος για να γίνει το site σας ένα από τα δηµοφιλέστερα site στην κατηγορία του.

Υπολογίζεται ότι το Google τους πρώτους 9 µήνες κρατάει ένα καινούριο site σε πολύ χαµηλή θέση. Μετά τους 9 πρώτους µήνες, η θέση κάθε site θα βελτιωθεί σταδιακά.

7. Συµπεριλάβετε links υψηλής ποιότητας στη σελίδα σας.

Θα πρέπει να εργάζεστε συνεχώς για την βελτίωση της σελίδας σας, ώστε να γίνει καλύτερο και άλλες σελίδες να το προτείνουν προσθέτοντας links (σύνδεσµους) προς εσάς. Να αναζητάτε πάντα άλλες σελίδες που ίσως να ενδιαφέρονται να κάνουν τη σελίδα σας διαθέσιµη στους επισκέπτες τους. Η

σύνδεση µε άλλα sites είναι ζωτικής σηµασίας για τη βελτιστοποίηση της σελίδας σας για τις µηχανές αναζήτησης.

Κάθε σηµαντική µηχανή αναζήτησης δίδει µεγάλη έµφαση στη δηµοτικότητα της σελίδας σας, δηλαδή στον αριθµό και την ποιότητα των links από άλλες σελίδες προς τη δικό σας (link popularity). Να θυµάστε όµως το παλιό ρητό: "Πες µου την παρέα σου, να σου πω ποιός είσαι". Εποµένως, σιγουρευτείτε ότι τα sites µε τα οποία συνδέεται το site σας (links) είναι άψογα φτιαγµένα και σηµαντικά στον τοµέα τους. Η σύνδεση σας µε ένα πρόχειρα κατασκευασµένο και ασήµαντο site, θα έχει αρνητική επίπτωση στη δική σας εικόνα στις Μηχανές Αναζήτησης

#### 8. Καλογραµµένα κείµενα χωρίς λάθη

Εξασφαλίστε ότι το κείµενο σας είναι καλογραµµένο και το πιο σηµαντικό, χωρίς τυπογραφικά λάθη ή ανορθόγραφες λέξεις. Να διαβάζετε το κείµενο σας πάντοτε πολλές φορές και µετά να βάζετε και κάποιον άλλο να το διαβάσει! Αυτά τα µικρά, ενοχλητικά ζωύφια, τα ορθογραφικά λάθη, έχουν πάντα τον τρόπο τους να τρυπώνουν στις µικρές «ρωγµές» του κειµένου σας. Φροντίστε να τα εξαφανίσετε! Αυτό το ονοµάζουµε «αποβολή/ εξάλειψη των ανορθογραφιών («expelling the misspelling»).

Αν ακολουθήσατε αυτές τις µικρές συµβουλές µας και παρόλα αυτά δεν µπορείτε να εντοπίσετε το site σας στις µηχανές αναζήτησης, το πρώτο πράγµα που πρέπει να αλλάξετε είναι το κείµενο της σελίδας σας. Εάν το κείµενο στις σελίδες σας είναι λιγότερο από 250 λέξεις, αυτό θα µπορούσε να είναι το πρόβληµα. Επίσης, να ελέγχετε δυο φορές την πυκνότητα των λέξεων - κλειδιά (keywords) που χρησιµοποιείτε και να βεβαιωθείτε ότι έχετε δυο ή τρεις φράσεις-στόχο ανά σελίδα.

Το χτίσιµο ενός site απαιτεί πολλή δουλειά, αλλά αν δεν το επισκέπτεται κανείς, η δουλειά πάει χαµένη. Έτσι, ακόµα και όταν νοµίζετε ότι το site σας είναι έτοιµο, υπάρχει ακόµη πολλή δουλειά που πρέπει να γίνει.

#### **Υλοποίηση του δικτυακού τόπου, ο κώδικας του και το γραφικό του περιβάλλον.**

Παρακάτω βλέπουµε των κώδικα της πρώτης σελίδας ενός δικτυακού τόπου. Συγκεκριµένα του www.vaisailing.com :

```
<head> 
<!-- Copyright 2005 Macromedia, Inc. All rights reserved. --> 
<meta http-equiv="Content-Type" content="text/html; charset=iso-8859-1" /> 
<title>Vai Sailing</title> 
<link rel="stylesheet" href="2col_leftNav.css" type="text/css" /> 
<style type="text/css"> 
\lt ! --body { 
        background-color: #FFFFFF; 
        background-image: url(); 
        background-repeat: no-repeat; 
        margin-left: 0px; 
} 
--</style> 
</head> 
<!-- The structure of this file is exactly the same as 2col_rightNav.html; 
      the only difference between the two is the stylesheet they use --> 
<body> 
<div "photos"> 
<img src="Images/Top.jpg" height="100"/> 
<img src="Images/Barup.gif" /> 
\langle div>
<!--<div id="masthead" > 
   <div id="globalNav"> <a href="index.html">Home</a> | <a 
href="sailing.html">Sailing</a> | <a href="hotels.html"> Itanos Hotel</a> 
| <a href="boats.html">Boats</a> | <a href="about.html">About Us </a> | <a 
href="contact.html">Contact Us </a> | </div> 
\langle/div>-->
<!-- end masthead --> 
<div id="content"> 
   <div id="breadCrumb"> Home </div> 
   <h2 id="pageName">Home</h2> 
   <div class="feature"> <img src="Images/crete-sailing-27.jpg" alt="" 
width="500" height="375" /> 
     <h3>Sailing trips<br />Eastern Crete and beyond </h3> 
     <p> Daily trips in Sitia bay to Dionisades Islands or Mochlos are 
offered three times a week in the months of May Junes September 
Ocober.</p> 
     <p>Daily trips on South East Crete are offered three times a week in 
Jully and August to Vai-Itanos or Kato Zakros.</p> 
    p > Few day trips are also available to Chrisi Island.p > Few <p>Kassos-Karpathos islands may also be a choise.</p> 
    \langle p \rangleBirthdays and other special events may be organized.\langle p \rangle <p>Romantic evenings on sea. </p> 
     <p><a href="http://www.itanostours.gr/content/view/3/29/"><b>Trip 
dates and reservations from Itanos Tours...</b></a>></p>
   </div> 
   <div class="story"> 
     <h3>Sailing on Crete </h3> 
     <p>Come and sail the radical winds of Eastern Crete. The sea breezes 
are unique to the Cretan lifestyle giving constant energy and freshness 
to the environment attracting windsurfers and sailors from around the 
world. Our boat is a Bavaria 47 foot.</p>
```

```
 <p>Eastern Crete is the place of unique beauty and fresh winds. Crete 
is the island os \&quot; Aeolos", god of the wind. During summer
months, when temperature rises on land, strong winds are created between 
the hot land and the cool sea. These winds are called \texttt{qquot}, \texttt{meltemia}\and blow all summer long keeping Estern Crete fresh. In the middle of the 
day these wings grow stronger.</p> 
  \langlediv> <div class="story"> 
    \langle h3\rangle \langle h3\rangle </div> 
\langlediv\rangle<!--end content --> 
<div id="navBar" align="justify"> 
   <div id="search"> 
     <form action="#"> 
        <label>search</label> 
        <input name="searchFor" type="text" size="10" /> 
        <input name="goButton" type="submit" value="go" /> 
     </form> 
  \langle div>
   <div id="sectionLinks" align="left"> 
    \langle u12 \rangle <li><a href="index.html">Home</a></li> 
        <li><a href="sailing.html">Sailing Trips</a></li> 
        <li><a href="http://www.itanostours.gr"> Itanos Tours </a></li> 
        <li><a href="boats.html">Boats</a></li> 
        <li><a href="gallery.html">Gallery </a></li> 
        <li><a href="about.html">The Captain </a></li> 
            <li><a href="contact.html">Contact Us </a></li> 
    \langle/ul>
  \langle div>
   <div class="relatedLinks"> 
     <h3>Related Sites</h3> 
    \langle 111 \rangle <li><a href="http://www.itanostours.gr">Itanos Tours</a></li> 
        <li><a href="http://www.itanoshotel.com">Itanos Hotel</a></li> 
        <li><a href="http://www.vaidiving.com">Vai Scuba Diving</a></li> 
        <li><a href="http://www.virgincrete.com">Sail and live in the best 
Villas in Crete</a></li> 
    \langle/ul>
  \langle div>
   <div id="headlines"> 
     <h3>More of <a href="http://www.itanostours.gr">Itanos Tours </a></h3> 
     <p>Kayak <a href="http://www.itanostours.gr/content/view/4/34/"> full 
story...</a> </p> 
     <p>Mountain Bike<a 
href="http://www.itanostours.gr/content/view/7/32/"> full story...</a> 
\langle/p>
     <p>Other activities <a 
href="http://www.itanostours.gr/content/blogcategory/8/44/">full 
story...\langle a \rangle \langle p \rangle\langle p\rangle \langle p\rangle\langle/div\rangle\langle/div>
<!--end navbar --> 
<div id="siteInfo" align="center"><a href="about.html">About Us</a> | <a 
href="contact.html">Contact Us</a> | &copy;2007 Itanos Tours </div>
\text{br} />
```
#### Η πρώτη σελίδα του vaisailing.com

Ο κώδικας αυτός έχει το παρακάτω αποτέλεσµα όταν τον δούµε από κάποιο πρόγραµµα όπως το Internet Explorer ή το Mozilla Firefox :

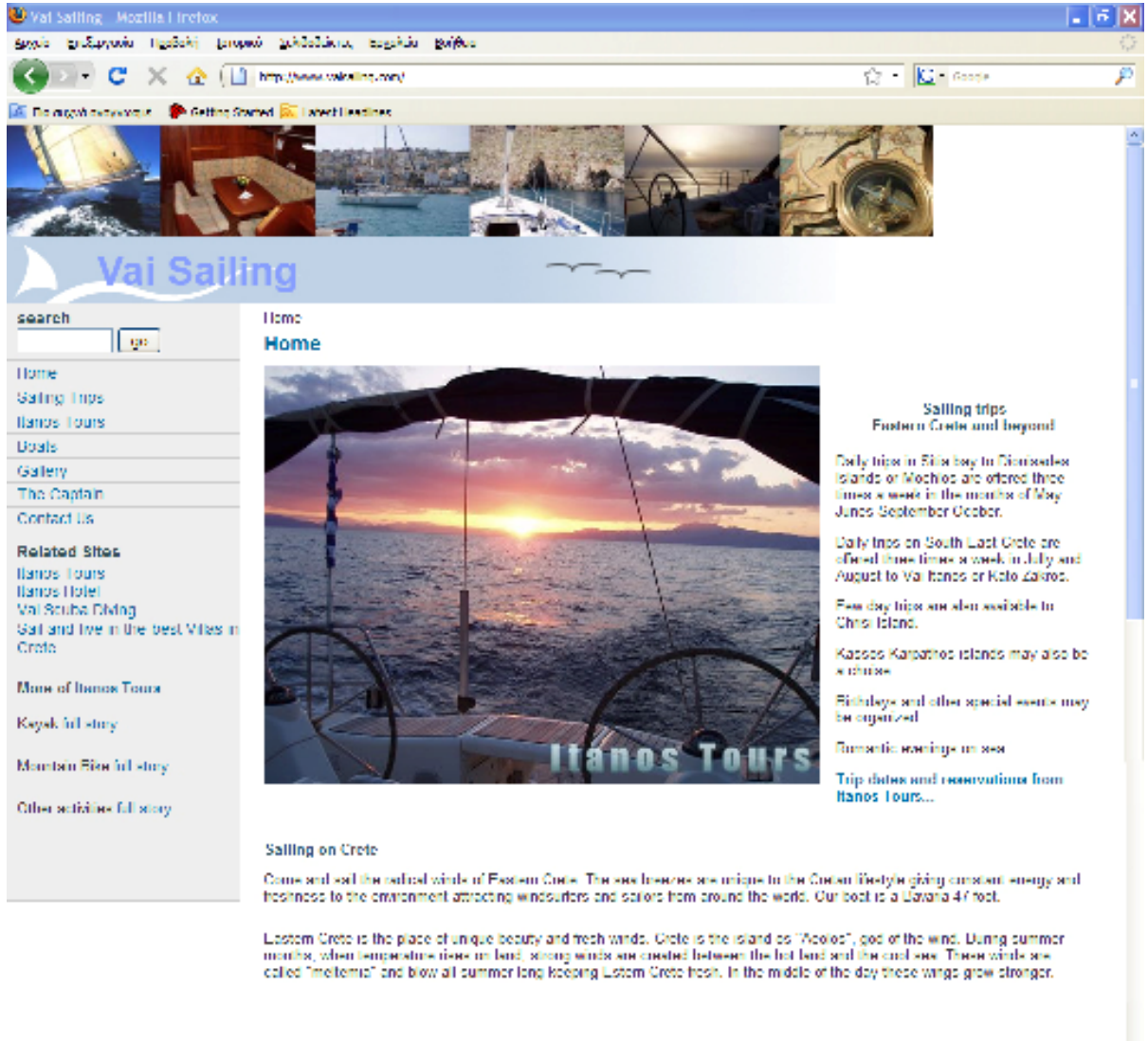

About Us | Contact Us | 02007 Itanos Tours

#### словодници.

Η πρώτη σελίδα του vaisailing.com στο Mozilla Firefox Ο κώδικας µιας υποσελίδας του vaisailing.com :

```
<!DOCTYPE html PUBLIC "-//W3C//DTD XHTML 1.0 Transitional//EN" 
"http://www.w3.org/TR/xhtml1/DTD/xhtml1-transitional.dtd"> 
<html xmlns="http://www.w3.org/1999/xhtml"> 
\langle !-- DW6 -->
<head> 
<meta http-equiv="Content-Type" content="text/html; charset=iso-8859-1" /> 
<title>Vai Sailing</title> 
<link rel="stylesheet" href="2col_leftNav.css" type="text/css" />
```

```
<style type="text/css"> 
<! --body { 
         background-color: #FFFFFF; 
         background-image: url(); 
         background-repeat: no-repeat; 
         margin-left: 0px; 
} 
--&></style> 
<SCRIPT LANGUAGE="JavaScript"> 
function CaricaFoto(img){ 
   foto1= new Image(); 
   foto1.src=(img); 
   Controlla(img); 
} 
function Controlla(img){ 
   if((foto1.width!=0)&&(foto1.height!=0)){ 
     viewFoto(img); 
   } 
   else{ 
     funzione="Controlla('"+img+"')"; 
     intervallo=setTimeout(funzione,20); 
   } 
} 
function viewFoto(img){ 
  largh=foto1.width+20; 
  altez=foto1.height+20; 
  stringa="width="+largh+", height="+altez;
   finestra=window.open(img,"",stringa); 
} 
</script> 
</head> 
<!-- The structure of this file is exactly the same as 2col_rightNav.html; 
      the only difference between the two is the stylesheet they use --> 
<body> 
<div "photos"> 
<img src="Images/Top.jpg" height="100"/> 
<img src="Images/Barup.gif" /> 
\langle/div\rangle<!--<div id="masthead" > 
   <div id="globalNav"> <a href="index.html">Home</a> | <a 
href="sailing.html">Sailing</a> | <a href="hotels.html"> Itanos Hotel</a> 
| <a href="boats.html">Boats</a> | <a href="about.html">About Us </a> | <a 
href="contact.html">Contact Us </a> | </div> 
\langle/div>-->
\langle!-- end masthead -->
<div id="content"> 
   <div id="breadCrumb"> <a href="index.html">Home </a>| Sailing Trips 
\langle div>
   <h2 id="pageName">Sailing Trips</h2> 
   <div class="feature">
```

```
 Click image to enlarge 
         <a href="javascript:CaricaFoto('Images/dailytrips.jpg')"> 
         <img src="Images/dailytrips.jpg" border="0" width="600" 
height="375" /></a><br> 
  \langle/div\rangle <div class="story"> 
     <h3>Sailing trips<br /> 
     Eastern Crete and beyond </h3> 
     <p> Daily trips in Sitia bay to Dionisades Islands or Mochlos are 
offered three times a week in the months of May Junes September 
Ocober.</p> 
     <p>Daily trips on South East Crete are offered three times a week in 
Jully and August to Vai-Itanos or Kato Zakros.</p> 
    \langle p \rangleFew day trips are also available to Chrisi Island.\langle p \rangle <p>Kassos-Karpathos islands may also be a choise.</p> 
    \langle p \rangleBirthdays and other special events may be organized.\langle p \rangle <p>Romantic evenings on sea. </p> 
     <p><a href="http://www.itanostours.gr/content/view/3/29/"><b>Trip 
dates and reservations from Itanos Tours...</b></a>>
   </div> 
   <div class="story"></div> 
</div> 
<!--end content --> 
<div id="navBar" align="justify"> 
   <div id="search"> 
     <form action="#"> 
       <label>search</label> 
       <input name="searchFor" type="text" size="10" /> 
       <input name="goButton" type="submit" value="go" /> 
    \langle/form\rangle </div> 
   <div id="sectionLinks" align="left"> 
    \langle 111 \rangle <li><a href="index.html">Home</a></li> 
       <li><a href="sailing.html">Sailing Trips </a></li> 
       <li><a href="http://www.itanostours.gr"> Itanos Tours </a></li> 
       <li><a href="boats.html">Boats</a></li> 
       <li><a href="gallery.html">Gallery </a></li> 
       <li><a href="about.html">The Captain </a></li> 
           <li><a href="contact.html">Contact Us </a></li> 
    \langle/ul>
  \langle div>
   <div class="relatedLinks"> 
     <h3>Related Sites</h3> 
    <sub>ul</sub></sub>
       <li><a href="http://www.itanostours.gr">Itanos Tours</a></li> 
       <li><a href="http://www.itanoshotel.com">Itanos Hotel</a></li> 
       <li><a href="http://www.vaidiving.com">Vai Scuba Diving</a></li> 
    \langle/ul>
  \langlediv\rangle<div id="headlines"> 
     <h3>More of <a href="http://www.itanostours.gr">Itanos Tours </a></h3> 
     <p>Kayak <a href="http://www.itanostours.gr/content/view/4/34/"> full 
story...</a> </p>
```

```
 <p>Mountain Bike<a 
href="http://www.itanostours.gr/content/view/7/32/"> full story...</a> 
\langle p \rangle <p>Other activities <a 
href="http://www.itanostours.gr/content/blogcategory/8/44/">full 
story...</a> </p> 
    <p>&nbsp;</p>
  \langlediv>\langlediv\rangle<!--end navbar --> 
<div id="siteInfo" align="center"><a href="about.html">About Us</a> | <a 
href="contact.html">Contact Us</a> | &copy;2007 Itanos Tours </div>
\text{Br} />
</body> 
</html>
```
Κώδικας υποσελίδας

Και το αποτέλεσµά της στο Mozilla :

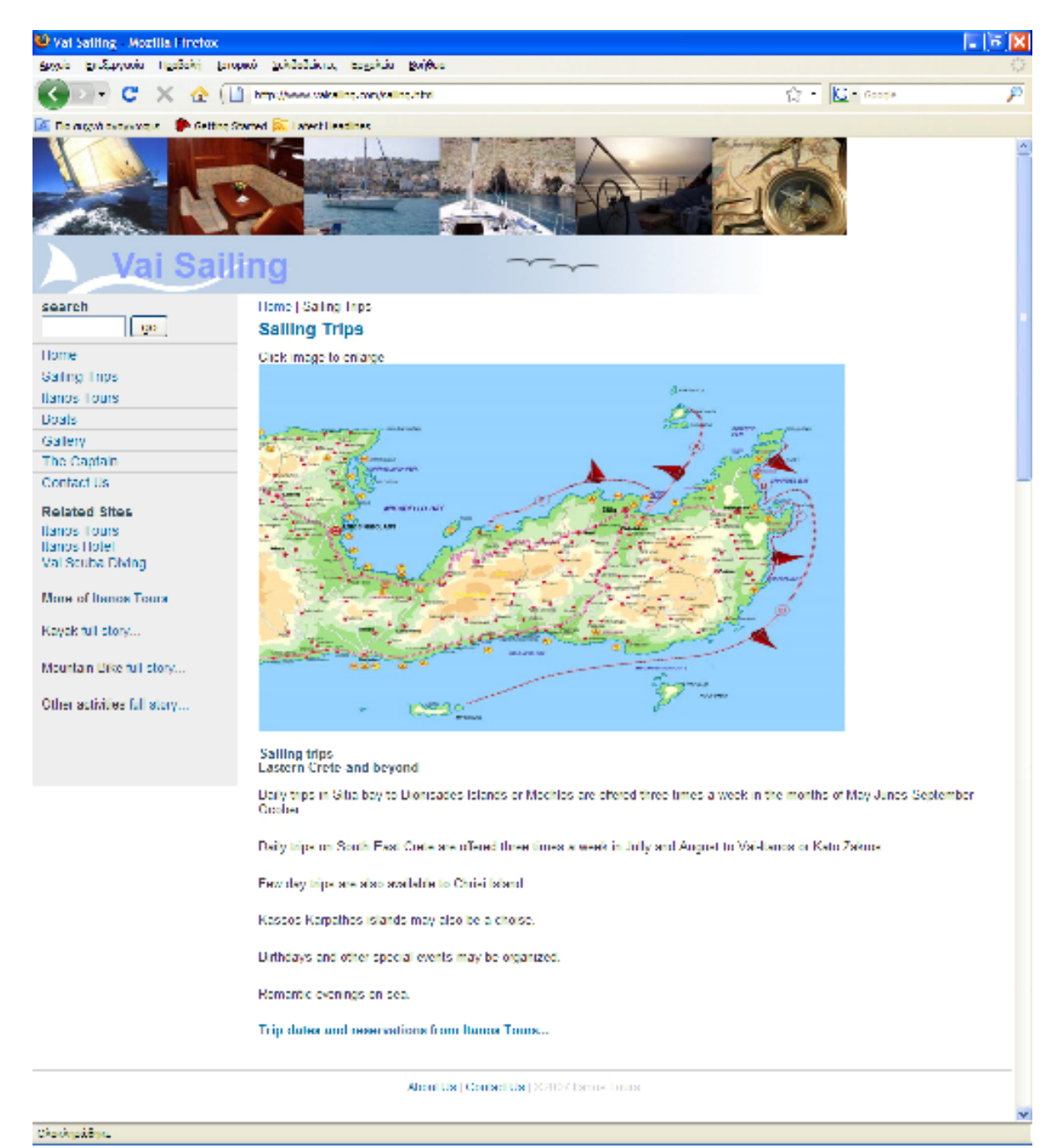

Αποτέλεσµα του κώδικα στο Mozilla

#### Ο κώδικας µιας δεύτερης υποσελίδας του vaisailing.com :

```
<!DOCTYPE html PUBLIC "-//W3C//DTD XHTML 1.0 Transitional//EN" 
"http://www.w3.org/TR/xhtml1/DTD/xhtml1-transitional.dtd"> 
<html xmlns="http://www.w3.org/1999/xhtml"> 
\langle!-- DW6 -->
<head> 
<!-- Copyright 2005 Macromedia, Inc. All rights reserved. --> 
<meta http-equiv="Content-Type" content="text/html; charset=iso-8859-1" /> 
<title>Vai Sailing</title>
<link rel="stylesheet" href="2col_leftNav.css" type="text/css" /> 
<style type="text/css"> 
<! -body { 
         background-color: #FFFFFF; 
         background-image: url();
```

```
 background-repeat: no-repeat; 
         margin-left: 0px; 
} 
--&></style> 
</head> 
<!-- The structure of this file is exactly the same as 2col_rightNav.html; 
      the only difference between the two is the stylesheet they use --> 
<body> 
<div "photos"> 
<img src="Images/Top.jpg" height="100"/> 
<img src="Images/Barup.gif" /> 
\langle div\rangle<!--<div id="masthead" > 
   <div id="globalNav"> <a href="index.html">Home</a> | <a 
href="sailing.html">Sailing</a> | <a href="hotels.html"> Itanos Hotel</a> 
| <a href="boats.html">Boats</a> | <a href="about.html">About Us </a> | <a 
href="contact.html">Contact Us </a> | </div> 
\langle/div>-->
<!-- end masthead --> 
<div id="content"> 
   <div id="breadCrumb"> <a href="index.html">Home</a> | Boats </div> 
   <h2 id="pageName">Boats</h2> 
   <div class="feature"> 
    \langle h1 \rangle <p><img src="Images/36438060000100276_Bavaria_47_layout_480.jpg" 
width="339" height="205" /><img src="Images/DSC00038.JPG" width="339" 
height="205" /></p> 
    < p >\langle/h3>
      \langle/p>
   </div> 
  <div class="feature"> 
  \langle h3\rangle \langle h3\rangle\langle div>
  <span class="feature"> 
 \langle h3\rangle \langle/h3\rangle<h3> </h3>
  </span> 
  <table border="0" cellspacing="0" cellpadding="0" width="100%"> 
   <tr>
      <td width="100%"><p>With a host of outstanding new design features 
the Bavaria 47 has been carefully developed to provide even better 
cruising. Naturally, a first-class yacht has expensive fittings and 
well thought-out detail solutions. Bavaria yachts are manufactured to 
highest precision by carefully selected suppliers. S T A N D A R D E Q 
U I P M E N T 
        4 6 C R U I S E R<br /> 
       \text{chr} />
       DECK<br />
       \text{Br} />
        &ndash; Side deck and coach roof with anti-slide structure<br /> 
       \deltandash; Teak on seat thwarts and cockpit floor<br/>kor />
       – Pulpit, pushpit<br />
```

```
\deltandash; Guardrail with rail opening on both sides<br/>shell />
        \deltandash; Rail opening on both sides<br />
        \deltandash; Bow fitting with anchor roller<br/>ther />
        \deltandash; 4 cleats with fairlead (aluminium) <br/>br />
        \deltandash; 2 spring cleats, midships (aluminium) <br/>br />
         – 4 self-tailing working winches, two-speed, 2 winch 
handles<br /> 
       \deltandash; Tensioners and lines led to the cockpit<br/>khor />
        &ndash; Self-draining anchor locker<br /> 
        &ndash; 2 locker seat in cockpit<br /> 
        &ndash; Self-draining gas cylinder container<br /> 
       \deltandash; Cockpit shower, Boarding ladder, Deck vent<br/>kor />
        &ndash; Electric bilge pump, Manuel bilge pump<br /> 
        &ndash; Navigation lights, Deck light<br /> 
         &ndash; Elektric windlass<br /> 
        &ndash; Cockpittable GRP<br /> 
       \text{Br} />
       SAIL<br />
       \text{Br} />
        \deltandash; Mainsail, coordinated with conventional rig<br/>ohr />
        &ndash; Genoa, coordinated with standard foresail reefing gear<br 
/> 
       \text{br} />
        RIGGING<br /> 
       \text{br} />
       \deltandash; Conventional rig trimmable backstay<br/>kt />
       \deltandash; Roller reefing gear for foresail<br/> />
        \text{br} />
        BALLAST<br /> 
       \text{chr} />
       \deltandash; Cast iron keel in modern lateral profile<br/>kor />
       \deltandash; Draught 1,85 m<br />
       \text{br} />
        RUDDER<br /> 
        \text{br} />
         &ndash; 2 steering pedestals<br /> 
        \deltandash; Steering wheels with leather cover<br />
        \deltandash; Pedestal for instruments in the cockpittable<br/>kor />
        \deltandash; Streamlined rudder with forebalance<br />
        \deltandash; Rudder stock with self-adjusting pendulum bearings<br/> />
        – Emergency tiller<br />
        \text{br} />
         ELECTRIC SUPPLY<br /> 
        \text{br} />
         Boat's power supply switch board with automatic fuses and control 
lamps<br /> 
         Voltmeter<br /> 
         Engine circuit 1 x 55 Ah, Boat circuit 2 x 140 Ah<br/> \rightarrow AC shore supply<br /> 
       AC-socket at switch board, galley and marine head, aft<br />>
        DC-socket at switch board<br />
        \text{br} />
         INTERIOR<br /> 
        \text{br} />
        \deltandash; 4 Cabins with 8 berths plus saloon <br/> <br/> />
        or 3 cabins with 6 berths plus saloon<br \ge\deltandash; Saloon with comfortable settee<br />
        \deltandash; Luxuriously styled saloon table<br/>khilds
        \deltandash; Sideboards with stowage space and lockers<br/>shelds
        \deltandash; Cart table with large compartment for \deltar />
        nautical charts and navigation instruments<br /> 
       \deltandash; Chart table seat with stowage<br />
        &ndash; Galley: cooker and oven, half-cardanic<br />
```
 – Insulated cooling box with electrical refrigeration unit 12  $V < br$  /> – Refrigerator<br /> &ndash; Sink of stainless steel<br /> – Stowage with drawers and drops doors<br />>  $\delta$ ndash; 2 marine head with easy-care synthetic surfaces<br/>shown  $\delta$ ndash; 2 pump toilets with holding tank, aft (1x) <br/>  $\delta$ r /> (disposal via seacock)<br />  $\delta$ ndash; Electric shower, water-disposal pump with pump filter<br/>ohr />  $\delta$ ndash; 8 hatches to open<br />  $\delta$ ndash; 8 side windows to open<br/>kor />  $\delta$ ndash; 6 hull windows not to open<br/>kor />  $\delta$ ndash; 2 salon panorama-windows<br  $\ge$  &ndash; 4 fire-extinguishers<br />  $\text{br}$  /> FRESH WATER SUPPLY<br />  $\text{Br}$  />  $\delta$ ndash; Tank, 360 l content with water level indicator<br/>show /> &ndash; Warm water supply<br />  $\delta$ ndash; Electric pressure water pump with pump filter<br/>ohr />  $\text{Br}$  /> INSTRUMENTS<br />  $\text{br}$  /> – Raymarine Tridata St 60 (log, speedometer and echo sounder)<br /> &ndash; Compass<br />  $\text{br}$  /> MOTORIZATION<br />  $\text{chr}$  />  $\delta$ ndash; Volvo-Penta D2-55, 41 kW / 55 HP with sail drive and fixed prop <br />  $\delta$ ndash; Dual circuit cooling with sea water filter<br/>shr /> &ndash; Engine hours counter and rev-counter<br /> &ndash; Isolated engine compartment<br /> – Tank, 210 1 content with fuel level indicator and diesel filter<br />  $\langle$ hr /> 25% DISCOUNT APPLIES FOR LAST MINUTE BOOKINGS.</p></td>  $\langle$ /tr>  $\langle$ /table> <table border="0" cellspacing="1" cellpadding="0" width="100%"> <tr> <td><h3>Charter Yacht Accommodation </h3></td>  $\langle$ /tr>  $\langle$ /table> <table border="0" cellspacing="0" cellpadding="0" width="100%">  $<$ tr> <td width="100%"><p>The Bavaria 47 has four spacious cabins. Two large double cabins are located aft. The oversized head with a hot and cold water shower is located aft port, whilst there is an additional head on starboard. The two forward cabins are also double berths, both with single bunks above. There is an additional head with shower forward.</p></td>  $\langle$ /tr> </table> <table border="0" cellspacing="1" cellpadding="0" width="100%">  $\langle \text{tr} \rangle$  <td width="100%"><p>Click an image to enlarge it </p></td>  $\langle$ /tr> </table> <table border="0" cellspacing="1" cellpadding="0" width="100%">  $\langle \text{trr} \rangle$ <td><h3>Yacht Charter Amenities & amp; Extras </h3></td>

```
\langle/tr>
 \langle/table>
  <table border="0" cellspacing="0" cellpadding="0" width="100%"> 
   <tr><br><td width="100%"><p>The Bavaria
                                          47 has furling mainsail and genoa,
roller reefing, wheel steering, electric anchor winch, GPS, autopilot, 
depth sounder and VHF radio. There is swimming platform and ladder, a 
bimini and dodger shading the companionway, an ondeck shower, CD 
player, fully equipped galley with gas stove & amp; oven and electric
fridge/freezer. Optionals include a skipper or hostess and a 
provisioning service.</p></td>
   \langle/tr>
  </table> 
  <span class="feature"> 
  <h3 align="left">&nbsp;</h3> 
  </span></div> 
<!--end content --> 
<div id="navBar" align="justify"> 
   <div id="search"> 
     <form action="#"> 
       <label>search</label> 
       <input name="searchFor" type="text" size="10" /> 
       <input name="goButton" type="submit" value="go" /> 
     </form> 
  \langle/div\rangle <div id="sectionLinks" align="left"> 
    \langle 111 \rangle <li><a href="index.html">Home</a></li> 
       <li><a href="sailing.html">Sailing Trips</a></li> 
       <li><a href="http://www.itanostours.gr"> Itanos Tours </a></li> 
       <li><a href="boats.html">Boats</a></li> 
       <li><a href="gallery.html">Gallery </a></li> 
       <li><a href="about.html">The Captain </a></li> 
           <li><a href="contact.html">Contact Us </a></li> 
    \langle/ul>
   </div> 
   <div class="relatedLinks"> 
     <h3>Related Sites</h3> 
    \langle 111 \rangle <li><a href="http://www.itanostours.gr">Itanos Tours</a></li> 
       <li><a href="http://www.itanoshotel.com">Itanos Hotel</a></li> 
       <li><a href="http://www.vaidiving.com">Vai Scuba Diving</a></li> 
    \langleul>
  \langle/div\rangle<div id="headlines"> 
     <h3>More of <a href="http://www.itanostours.gr">Itanos Tours </a></h3> 
     <p>Kayak <a href="http://www.itanostours.gr/content/view/4/34/"> full 
story...</a> </p> 
     <p>Mountain Bike<a 
href="http://www.itanostours.gr/content/view/7/32/"> full story...</a> 
\langle/p>
     <p>Other activities <a 
href="http://www.itanostours.gr/content/blogcategory/8/44/">full 
story...</a> </p> 
    <p> </p>\langle/div\rangle\langle/div>
<!--end navbar -->
```

```
<div id="siteInfo" align="center"><a href="about.html">About Us</a> | <a 
href="contact.html">Contact Us</a> | &copy;2007 Itanos Tours </div>
\text{Br} />
</body> 
\langle/html>
```
Κώδικας υποσελίδας

Και το αποτέλεσµά της στο Mozilla :

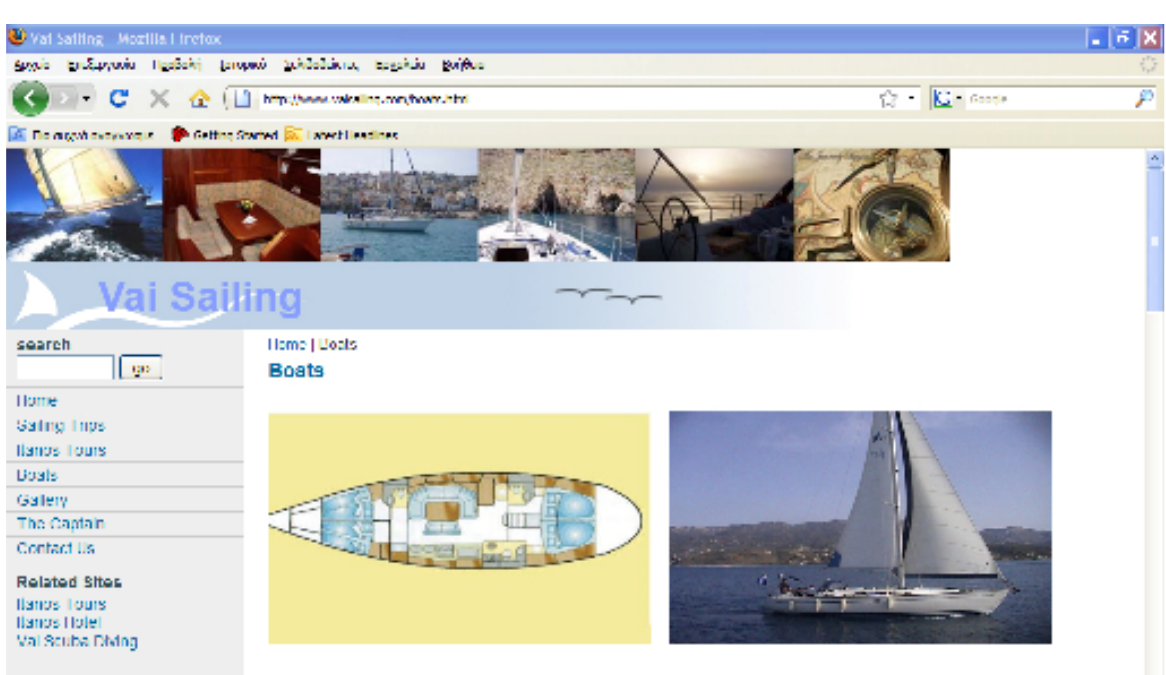

More of Itenox Tours

Kayak full story ...

Mountain Like full story...

Other activities full story.

With a host of outstanding new design features the Bayaria 47 has been carefuly developed to provide even better cruising. Naturally, a first-class yacht has expensive fittings and well thought-out detail solutions. Bavaria yachts are manufactured to highest precision by carefully selected suppliers. STIAN DIARDEQUIPME NT46CRIISER

#### **TIECK**

- Side deck and coach roof with anti-slide structure.
- Teak on seat thwarts and cockpit floor
- Pulsit pushed
- Guardrail with rail opening on both sides Rail opening on both sides
- Bow fitting with anchor roller
- 
- 4 cleats with fairlead (aluminium) 2 spring cleats, midships (aluminium).
- 4 set tailing working winches, two speed, 2 winch handles
- Tensioners and lines led to the cockpit
- Self-draining anchor locker
- 2 locker seat in cockpit
- Set draining gas cylinder container<br>- Set draining gas cylinder container<br>- Cockpil shower, Boarding ladder, Deck vent<br>- Flechic bilge pump, Manuel bilge pump
- Navigation lights, Deck light Flektric windkee
- Cockpillable GRP

SAI

- Mainsail, coordinated with conventional rig-Genoa, coordinated with standard foresail reefing gear.

**RICCINC** 

- Conventional rig trimmable backstay - Roller reefing gear for foresail
- 

**BALLAST** 

- Cast iron keel in modern lateral profile  $-$  Draught 1,85 m

#### **RUDDER**

- 
- 2 steering pedestals<br>Steering wheels with leather cover
- Pedestal for instruments in the cockpittable
- Streamlined nadder with forebalance
- Rudder stock with self-adjusting pendulum bearings - Emergency tiller
- FLECTRIC SUPPLY

Boal's power supply switch board with automatic fuses and control lamps. **Modbrandor** Engine circuit 1 x 55 Ah, Boat circuit 2 x 140 Ah AC shore supply<br>AC shore supply<br>AC-socket at switch board, galley and marine head, all DC socket at switch board

#### витнася

- 4 Cabins with 8 berlies plus saloon.
- or 3 cabins with 6 berths plus saloon. Saloon with comfortable sellees
- Luxuriously styled saloon lable.
- Sideboards with stowage space and lockers.
- Carl lable with large compartment for
- nautical charts and navication instruments
- Chart table seat with stowage
- Galley, cooker and oven, half-cardanic. Insulated cooling box with electrical refrigeration unit 12 V.
- Refrigerator
- Sink of stainless steel
- Stowage with drawers and drops doors.
- 2 marine head with easy care synthetic surfaces
- 2 pamp toilets with holding lank, aft (1x)
- (disposal via searcock)
- Electric shower, water disposal pump with pump filter
- 8 hatches to open
- 8 side windows to open
- 6 hull windows not to open
- 2 salon panorama windows
- 4 fire-extinguishers
- **TRESH WATER SUPPLY**
- Tank, 360 I content with water level indicator
- Warm water supply
- Electric pressure water pump with pump filter

#### **INSTRUMENTS**

- Raymarine, Indata St 60 (log, speedometer and echo sounder)
- $-$  Compass

#### MOTORIZATION

Volvo-Penla D2-55, 41 kW / 55 HP with sail drive and fixed prop.

- Dual circuit cooling with sea water filter
- Engine hours counter and revicounter Isolated engine compartment
- Tank, 210 Leontent with fuel level indicator and diesel filter

25% DISCOUNT APPLIES FOR LAST MINUTE BOOKINGS

#### **Charter Yacht Accommodation**

The Bayaria 47 has four spacious cabins. Two large double cabins are located aft. The oversized head with a hot and cold water shower is located aft port, whilst there is an additional head on starboard. The two forward cabins are also double berlhs, both with single bunks above. There is an additional head with shower forward

Click an image to enlarge it

#### **Yacht Charter Amenities & Extras**

The Bavaria 47 has furling mainsail and genoa, roller reefing, wheel sleeping, electric anchor winch, GPS, autopriot, depth sounder and VHI radio. There is swimming platform and ladder, a bimini and dodger shading<br>the companionway, an ondeck shower, CD player, fully equipped galley with gas slove & oven and electric fridge/freezer. Opfionals include a skipper or hostess and a provisioning service.

About the [ Contact the [ 20210 / Torrite Trium

Αποτέλεσµα του κώδικα στο Mozilla

Παρακάτω βλέπουµε τον κώδικα της σελίδας που φιλοξενεί τις φωτογραφίες της σελίδας αυτής :

```
<!DOCTYPE html PUBLIC "-//W3C//DTD XHTML 1.0 Transitional//EN" 
"http://www.w3.org/TR/xhtml1/DTD/xhtml1-transitional.dtd"> 
<html xmlns="http://www.w3.org/1999/xhtml"> 
\langle!-- DW6 -->
<head>
```

```
<SCRIPT LANGUAGE="JavaScript"> 
function CaricaFoto(img){ 
 foto1= new Image();
  foto1.src=(img); 
  Controlla(img); 
} 
function Controlla(img){ 
   if((foto1.width!=0)&&(foto1.height!=0)){ 
    viewFoto(img); 
   } 
   else{ 
     funzione="Controlla('"+img+"')"; 
     intervallo=setTimeout(funzione,20); 
   } 
} 
function viewFoto(img){ 
  largh=foto1.width+20; 
  altez=foto1.height+20; 
  stringa="width="+largh+",height="+altez; 
 finestra=window.open(img,"",stringa);
} 
</script> 
<meta http-equiv="Content-Type" content="text/html; charset=iso-8859-1" /> 
<title>Vai Sailing</title> 
<link rel="stylesheet" href="2col_leftNav.css" type="text/css" /> 
<style type="text/css"> 
< 1 - -body { 
         background-color: #FFFFFF; 
         background-image: url(Barup.gif); 
         background-repeat: no-repeat; 
} 
--</style></head> 
<body> 
<div "photos"> 
<img src="Images/Top.jpg" height="100"/> 
<img src="Images/Barup.gif" /> 
\langle \ranglediv><!-- end masthead -->
<div id="content"> 
   <div id="breadCrumb"> <a href="index.html">Home </a>/ Gallery </div> 
   <h2 id="pageName">Gallery</h2> 
   <div class="pics"> 
<div align="left"> 
<TABLE BORDER="0" cellspacing=3 align="left"> 
  <TR> <TD align=center> 
     <p><A HREF="javascript:CaricaFoto('Images/pic1.JPG')" BORDER="0"> 
         <IMG SRC="Images/pic1.JPG" BORDER="0" height="100" 
width="150"></A>
```
 <A HREF="javascript:CaricaFoto('Images/pic2.JPG')" BORDER="0"> <IMG SRC="Images/pic2.JPG" BORDER="0" height="100" width="150"></A> <A HREF="javascript:CaricaFoto('Images/pic3.JPG')" BORDER="0"> <IMG SRC="Images/pic3.JPG" BORDER="0" height="100" width="150"></A> <A HREF="javascript:CaricaFoto('Images/pic4.JPG')" BORDER="0"> <IMG SRC="Images/pic4.JPG" BORDER="0" height="100" width="150"></A></p>  $< p >$  <A HREF="javascript:CaricaFoto('Images/pic5.JPG')" BORDER="0"> <IMG SRC="Images/pic5.JPG" BORDER="0" height="100" width="150"></A> <A HREF="javascript:CaricaFoto('Images/pic6.JPG')" BORDER="0"> <IMG SRC="Images/pic6.JPG" BORDER="0" height="100" width="150"></A> <A HREF="javascript:CaricaFoto('Images/pic7.JPG')" BORDER="0"> <IMG SRC="Images/pic7.JPG" BORDER="0" height="100" width="150"></A> <A HREF="javascript:CaricaFoto('Images/pic8.JPG')" BORDER="0"> <IMG SRC="Images/pic8.JPG" BORDER="0" height="100" width="150"></A></p>  $< p >$  <A HREF="javascript:CaricaFoto('Images/pic9.JPG')" BORDER="0"> <IMG SRC="Images/pic9.JPG" BORDER="0" height="100" width="150"></A> <A HREF="javascript:CaricaFoto('Images/pic10.JPG')" BORDER="0"> <IMG SRC="Images/pic10.JPG" BORDER="0" height="100" width="150"></A> <A HREF="javascript:CaricaFoto('Images/pic11.JPG')" BORDER="0"> <IMG SRC="Images/pic11.JPG" BORDER="0" height="100" width="150"></A> <A HREF="javascript:CaricaFoto('Images/pic12.JPG')" BORDER="0"> <IMG SRC="Images/pic12.JPG" BORDER="0" height="100" width="150"></A></p> <p> <A HREF="javascript:CaricaFoto('Images/pic13.JPG')" BORDER="0"> <IMG SRC="Images/pic13.JPG" BORDER="0" height="100" width="150"></A> <A HREF="javascript:CaricaFoto('Images/pic18.JPG')" BORDER="0"> <IMG SRC="Images/pic18.JPG" BORDER="0" height="100" width="150"></A> <A HREF="javascript:CaricaFoto('Images/pic19.JPG')" BORDER="0"> <IMG SRC="Images/pic19.JPG" BORDER="0" height="100" width="150"></A> <A HREF="javascript:CaricaFoto('Images/pic20.JPG')" BORDER="0"> <IMG SRC="Images/pic20.JPG" BORDER="0" height="100" width="150"></A>

```
\langle p \rangle <center> 
       <h3>Click an image to enlarge <br /> 
         You have to disable pop-up blocker for this page to view the full 
image! </h3> 
     </center> 
  </TD>\langle/TR>\langle/TABLE>
\langle/div>
  <!-- <a href="#"><img src="" height="100" width="150" /></a> 
   <a href="#"><img src="" height="100" width="150" /></a> 
   <a href="#"><img src="" height="100" width="150" /></a> 
   <a href="#"><img src="" height="100" width="150" /></a> 
   <a href="#"><img src="" height="100" width="150" /></a> 
   <a href="#"><img src="" height="100" width="150" /></a> 
   <a href="#"><img src="" height="100" width="150" /></a> 
   <a href="#"><img src="" height="100" width="150" /></a> 
   <a href="#"><img src="" height="100" width="150" /></a> 
   <a href="#"><img src="" height="100" width="150" /></a> 
   <a href="#"><img src="" height="100" width="150" /></a> 
   <a href="#"><img src="" height="100" width="150" /></a> 
  --&> </div> 
\langle/div>
<!--end content --> 
<div id="navBar"> 
   <div id="search"> 
     <form action="#"> 
       <label>search</label> 
       <input name="searchFor" type="text" size="10" /> 
       <input name="goButton" type="submit" value="go" /> 
     </form> 
  \langlediv\rangle <div id="sectionLinks"> 
    <sub>ul</sub></sub>
       <li><a href="index.html">Home</a></li> 
       <li><a href="sailing.html">Sailing Trips </a></li> 
       <li><a href="http://www.itanostours.gr"> Itanos Tours </a></li> 
       <li><a href="boats.html">Boats</a></li> 
       <li><a href="gallery.html">Gallery </a></li> 
       <li><a href="about.html">The Captain </a></li> 
           <li><a href="contact.html">Contact Us </a></li> 
    \langle/ul>\langle/div\rangle <div class="relatedLinks"> 
     <h3>Related Sites</h3> 
    \langle u1 \rangle <li><a href="http://www.itanostours.gr">Itanos Tours</a></li> 
       <li><a href="http://www.itanoshotel.com">Itanos Hotel</a></li> 
       <li><a href="http://www.vaidiving.com">Vai Scuba Diving</a></li> 
    \langle/ul>
   </div>
```

```
 <div id="headlines"> 
     <h3>More of <a href="http://www.itanostours.gr">Itanos Tours </a></h3> 
     <p>Kayak <a href="http://www.itanostours.gr/content/view/4/34/"> full 
story...</a> </p> 
     <p>Mountain Bike<a 
href="http://www.itanostours.gr/content/view/7/32/"> full story...</a> 
\langle/p>
     <p>Other activities <a 
href="http://www.itanostours.gr/content/blogcategory/8/44/">full 
story...</a> </p> 
    <p>&nbsp;</p>
  \langle div>
\langle div>
<!--end navbar --> 
<div id="siteInfo" align="center"><a href="about.html">About Us</a> | <a 
href="contact.html">Contact Us</a> | &copy;2007 Itanos Tours </div>
\text{br} />
</body> 
\langle/html>
```

```
Κώδικας της "Gallery" της σελίδας µας
```
Και το αποτέλεσµα του κώδικα στην οθόνη µας :

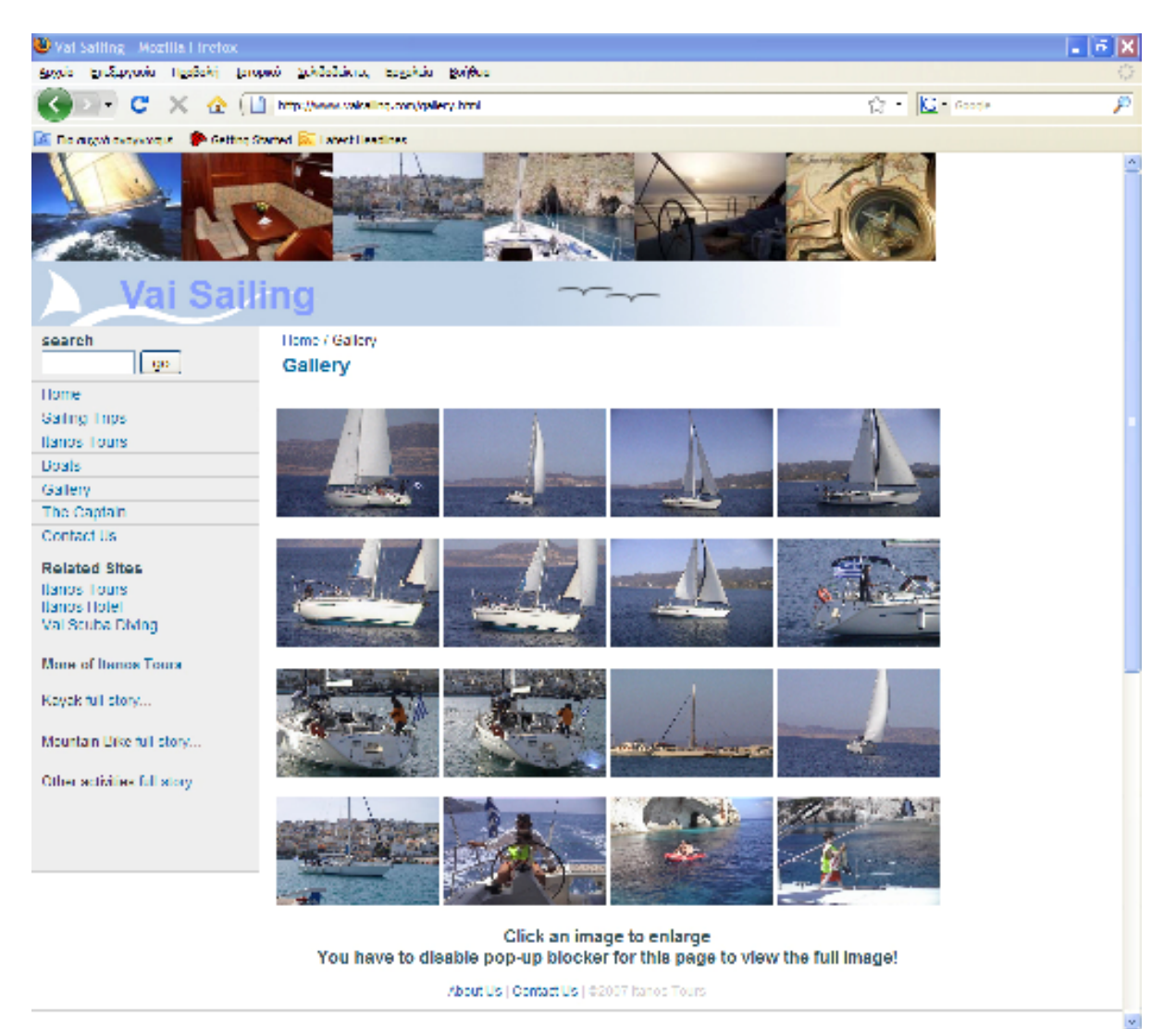

Παρακάτω είναι ο κώδικας της επόµενης σελίδας του site µας :

```
<!DOCTYPE html PUBLIC "-//W3C//DTD XHTML 1.0 Transitional//EN" 
"http://www.w3.org/TR/xhtml1/DTD/xhtml1-transitional.dtd"> 
<html xmlns="http://www.w3.org/1999/xhtml"> 
\langle!-- DW6 -->
<head> 
<!-- Copyright 2005 Macromedia, Inc. All rights reserved. --> 
<meta http-equiv="Content-Type" content="text/html; charset=iso-8859-1" /> 
<title>Vai Sailing</title>
<link rel="stylesheet" href="2col_leftNav.css" type="text/css" /> 
<style type="text/css"> 
<! -body { 
         background-color: #FFFFFF; 
         background-image: url(); 
         background-repeat: no-repeat; 
         margin-left: 0px; 
} 
--&</style> 
</head> 
<!-- The structure of this file is exactly the same as 2col_rightNav.html; 
      the only difference between the two is the stylesheet they use --> 
<body> 
<div "photos"> 
<img src="Images/Top.jpg" height="100"/> 
<img src="Images/Barup.gif" /> 
\langle div>
<!--<div id="masthead" > 
   <div id="globalNav"> <a href="index.html">Home</a> | <a 
href="sailing.html">Sailing</a> | <a href="hotels.html"> Itanos Hotel</a> 
| <a href="boats.html">Boats</a> | <a href="about.html">About Us </a> | <a 
href="contact.html">Contact Us </a> | </div> 
\langle/div>-->
\langle!-- end masthead -->
<div id="content"> 
   <div id="breadCrumb"> <a href="index.html">Home </a>| The Captain 
</div> 
   <h2 id="pageName">The Captain </h2> 
   <div class="feature"><img src="Images/captain.jpg" alt="" width="288" 
height="216" /\rangle </div>
   <div class="feature"> 
     <h3>The Captain </h3> 
     <p>The captain Nick Pechlivanis has 35 years experience in the Navy 
and 15 years experience in Sailing specialized on Greek Islands.</p> 
     <p>He will make sure that your sailing trip is enjoyable and safe. 
\langle/p>
  \langle/div\rangle <div class="story"> 
    \langle h3\rangle \langle/h3\rangle\langle/div\rangle</div> 
<!--end content -->
```

```
<div id="navBar" align="justify"> 
   <div id="search"> 
     <form action="#"> 
       <label>search</label> 
       <input name="searchFor" type="text" size="10" /> 
       <input name="goButton" type="submit" value="go" /> 
     </form> 
  \langle/div\rangle <div id="sectionLinks" align="left"> 
    \langle 11 \rangle <li><a href="index.html">Home</a></li> 
       <li><a href="sailing.html">Sailing Trips</a></li> 
       <li><a href="http://www.itanostours.gr"> Itanos Tours </a></li> 
       <li><a href="boats.html">Boats</a></li> 
       <li><a href="gallery.html">Gallery </a></li> 
       <li><a href="about.html">The Captain </a></li> 
            <li><a href="contact.html">Contact Us </a></li> 
    \langle/ul>
  \langle div>
   <div class="relatedLinks"> 
     <h3>Related Sites</h3> 
    \langle u12 \rangle <li><a href="http://www.itanostours.gr">Itanos Tours</a></li> 
       <li><a href="http://www.itanoshotel.com">Itanos Hotel</a></li> 
       <li><a href="http://www.vaidiving.com">Vai Scuba Diving</a></li> 
    \langle/ul>
   </div> 
<div id="headlines"> 
     <h3>More of <a href="http://www.itanostours.gr">Itanos Tours </a></h3> 
     <p>Kayak <a href="http://www.itanostours.gr/content/view/4/34/"> full 
story...\langle a \rangle \langle p \rangle <p>Mountain Bike<a 
href="http://www.itanostours.gr/content/view/7/32/"> full story...</a> 
</p> 
     <p>Other activities <a 
href="http://www.itanostours.gr/content/blogcategory/8/44/">full 
story...</a> </p> 
    <p> </p>
  \langlediv\rangle\langle div>
<!--end navbar --> 
<div id="siteInfo" align="center"><a href="about.html">About Us</a> | <a 
href="contact.html">Contact Us</a> | &copy;2007 Itanos Tours </div>
\text{br} />
</body> 
</html>
```
Και το αποτέλεσµά της στην οθόνη :

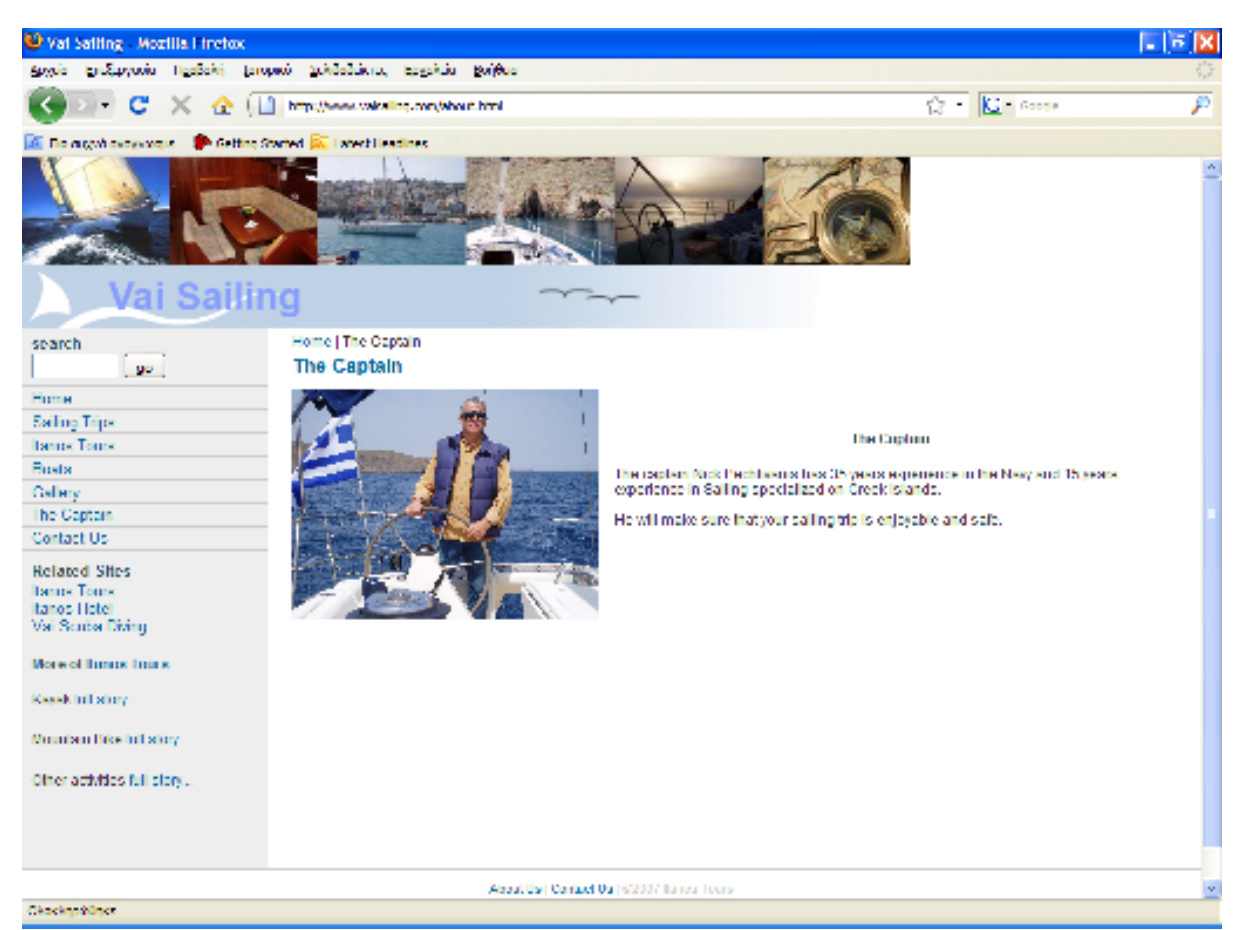

Αποτέλεσµα του παραπάνω κώδικα στο Mozilla

#### Ακολουθεί ο κώδικας της σελίδας επικοινωνίας του site :

```
<!DOCTYPE html PUBLIC "-//W3C//DTD XHTML 1.0 Transitional//EN" 
"http://www.w3.org/TR/xhtml1/DTD/xhtml1-transitional.dtd"> 
<html xmlns="http://www.w3.org/1999/xhtml"> 
\langle !-- DW6 -->
<head> 
<!-- Copyright 2005 Macromedia, Inc. All rights reserved. --> 
<meta http-equiv="Content-Type" content="text/html; charset=iso-8859-1" /> 
<title>Vai Sailing</title>
<link rel="stylesheet" href="2col_leftNav.css" type="text/css" /> 
<style type="text/css"> 
\lt ! --body { 
         background-color: #FFFFFF; 
         background-image: url(); 
         background-repeat: no-repeat; 
         margin-left: 0px; 
} 
.style1 {font-family: Arial, Helvetica, sans-serif}
--&></style> 
</head> 
<!-- The structure of this file is exactly the same as 2col_rightNav.html; 
      the only difference between the two is the stylesheet they use -->
```

```
<body> 
<div "photos"> 
<img src="Images/Top.jpg" height="100"/> 
<img src="Images/Barup.gif" /> 
\langle div>
<!--<div id="masthead" > 
   <div id="globalNav"> <a href="index.html">Home</a> | <a 
href="sailing.html">Sailing</a> | <a href="hotels.html"> Itanos Hotel</a> 
| <a href="boats.html">Boats</a> | <a href="about.html">About Us </a> | <a 
href="contact.html">Contact Us </a> | </div> 
\langle/div>-->
<!-- end masthead --> 
<div id="content"> 
   <div id="breadCrumb"> <a href="index.html">Home </a> | Contact Us</div> 
   <h2 id="pageName">Contact Us </h2> 
   <div class="feature"> 
     <div class="feature"> 
       <table border="0" cellpadding="0" cellspacing="0" width="100%"> 
         <tbody> 
           <tr>
              <td rowspan="6" align="center" valign="center" width="40"><img 
src="Images/con_address.png" " width="16" height="16" border="0" 
align="middle" \overline{id}="Address: " /> </td>
           \langle/tr>
           <tr>
              <td valign="top"><h2><span class="style1"> Sitia, Lasithi 
</span></h2></td>
           \langle/tr>
           <tr>
              <td valign="top"><h2><span class="style1"> Crete, Greece 
</span></h2></td>
           \langle/tr>
           \langle \text{tr} \rangle <td valign="top"><h2><span class="style1"> 72300 
</span></h2></td>
           \langle/tr>
         </tbody> 
       </table> 
      \text{br} />
       <table border="0" cellpadding="0" cellspacing="0" width="100%"> 
         <tbody> 
            <tr> 
              <td align="left" width="40"><br /> 
                  <img src="Images/con_tel.png" width="16" height="16" 
border="0" align="middle" /> </td>
             <td> <h2>+30 28430 22900 </h2></td>
           \langle/tr>
            <tr> 
              <td align="left" width="40"><br /> 
                  <img src="Images/con_fax.png" width="16" height="16" 
border="0" align="middle"/> </td> 
             <td> <h2>+30 28430 22915</h2></td>
           \langle/tr>
           <tr>
              <td align="left" width="40"><br /> 
                  <img src="Images/emailButton.png" width="20" height="22" 
border="0" align="middle" /> </td>
             <td><h2><a
href="mailto:info@itanostours.gr">info@itanostours.gr</a></h2></td> 
           \langle/tr>
         </tbody>
```

```
 </table> 
     </div> 
    \langle h3\rangle & nbsn: \langle h3\rangle </div> 
   <div class="story"> 
    <h3>&nbsp;</h3>
  \langle div>
\langle/div\rangle<!--end content --> 
<div id="navBar" align="justify"> 
   <div id="search"> 
     <form action="#"> 
        <label>search</label> 
        <input name="searchFor" type="text" size="10" /> 
        <input name="goButton" type="submit" value="go" /> 
     </form> 
  \langle div\rangle <div id="sectionLinks" align="left"> 
    \langle u1 \rangle <li><a href="index.html">Home</a></li> 
        <li><a href="sailing.html">Sailing Trips</a></li> 
        <li><a href="http://www.itanostours.gr"> Itanos Tours </a></li> 
        <li><a href="boats.html">Boats</a></li> 
        <li><a href="gallery.html">Gallery </a></li> 
        <li><a href="about.html">The Captain </a></li> 
            <li><a href="contact.html">Contact Us </a></li> 
    \langle/ul>
   </div> 
   <div class="relatedLinks"> 
     <h3>Related Sites</h3> 
    \langle 111 \rangle <li><a href="http://www.itanostours.gr">Itanos Tours</a></li> 
        <li><a href="http://www.itanoshotel.com">Itanos Hotel</a></li> 
        <li><a href="http://www.vaidiving.com">Vai Scuba Diving</a></li> 
    \langle/ul>\langle/div>
  <div id="headlines"> 
     <h3>More of <a href="http://www.itanostours.gr">Itanos Tours </a></h3> 
     <p>Kayak <a href="http://www.itanostours.gr/content/view/4/34/"> full 
story...\langle a \rangle \langle p \rangle <p>Mountain Bike<a 
href="http://www.itanostours.gr/content/view/7/32/"> full story...</a> 
\langle/p>
     <p>Other activities <a 
href="http://www.itanostours.gr/content/blogcategory/8/44/">full 
story...</a> </p> 
    <p>&nbsp;</p>
  \langle/div\rangle\langle/div>
<!--end navbar --> 
<div id="siteInfo" align="center"><a href="about.html">About Us</a> | <a 
href="contact.html">Contact Us</a> | &copy;2007 Itanos Tours </div>
\text{chr} />
</body> 
</html> 
                           Κώδικας της σελίδας επικοινωνίας
```
Αποτέλεσµα του κώδικα στην οθόνη :

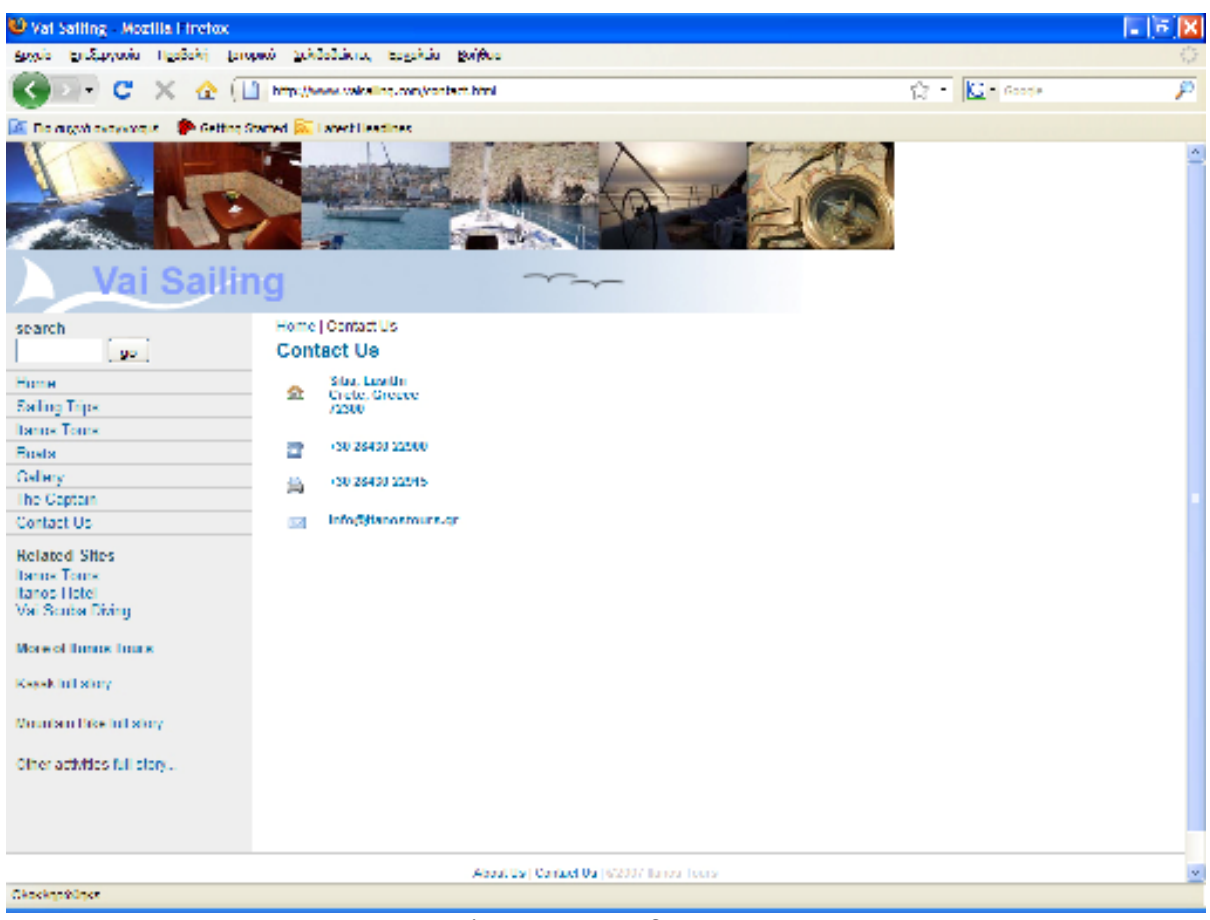

Το αποτέλεσµα του κώδικα στην οθόνη

Παρακάτω ακολουθεί ο κώδικας της κεντρικής σελίδας :

```
<html>
```

```
<head> 
<meta name="GENERATOR" content="Microsoft FrontPage 5.0"> 
<meta name="ProgId" content="FrontPage.Editor.Document"> 
<meta http-equiv="Content-Type" content="text/html; charset=iso-8859-1"> 
<title>Itanos Tours Discover Eastern Crete</title> 
<script language="JavaScript" type="text/JavaScript"> 
<! --function MM_preloadImages() { //v3.0 
 var d=document; if(d.images){ if(!d.MM p) d.MM p=new Array();
   var i, j=d. MM p.length, a=MM preloadImages.arguments; for(i=0;
i<a.length; i++)
     if (a[i].indexOf("#")!=0){ d.MM_p[j]=new Image;
d. MM p[i+1]. src=a[i];}
} 
function MM_swapImgRestore() { //v3.0 
 var i,x,a=document.MM sr; for(i=0;a&&i<a.length&&(x=a[i])&&x.oSrc;i++)
x.src=x.oSrc; 
}
```

```
function MM findObj(n, d) { //v4.01var p, i, x; if(!d) d=document;
if((p=n.indexOf("?"))>0&&parent.frames.length) { 
    d=parent.frames[n.substring(p+1)].document; n=n.substring(0,p);}
  if(!(x=d[n])&d.d.all) x=d.all[n]; for (i=0; !x@d.1forms.length;i++)x=d.forms[i][n]; for(i=0;!x&&d.layers&&i<d.layers.length;i++) 
x=MM findObj(n,d.layers[i].document);
   if(!x && d.getElementById) x=d.getElementById(n); return x; 
} 
function MM_swapImage() { //v3.0 
 var i,j=0, x, a=MM swapImage.arguments; document.MM sr=new Array;
for(i=0;i<(a.length-2);i+=3)if ((x=MM findObj(a[i]))!=null) {document.MM sr[j++]=x; if(!x.oSrc)
x.oSrc=x.src; x.src=a[i+2];} 
} 
//--</script> 
<link rel="stylesheet" href="styles.css" type="text/css"> 
<style type="text/css"> 
< ! --body { 
         background-color: #FF7C06; 
} 
--&></style></head> 
<body leftmargin="0" topmargin="0" rightmargin="0" bottommargin="0" 
marginwidth="0" marginheight="0" 
onLoad="MM_preloadImages('images/slice_button1_m.jpg','images/slice_button
2_m.jpg','images/slice_button3_m.jpg','images/slice_button4_m.jpg','images
/slice_button5 m.jpg', \overline{'}images/slice_button6 m.jpg')">
<div align="center"> 
   <center> 
   <table border="0" cellpadding="0" cellspacing="0" style="border-
collapse: collapse" bordercolor="#111111" width="780" id="AutoNumber1"> 
    <tr>
       <td width="100%"> 
       <img src="images/slice_top1.jpg" width="252" height="136" border="0" 
usemap="#Map"><img border="0" src="images/slice top2.jpg" width="319"
height="136"><img src="images/slice_top3.jpg" width="209" height="136" 
border="0" usemap="#Map2"></td>
    \langle/tr>
     <tr> 
                 <td width="100%"> <img border="0" src="images/home.jpg" 
width="230" height="39"><a href="index.html" 
onMouseOver="MM_swapImage('home','','images/slice_button1_m.jpg',1)" 
onMouseOut="MM_swapImgRestore()"><img src="images/slice_button1.jpg" 
name="home" width="58" height="39" border="0" id="home"></a><a
href="about.html" 
onMouseOver="MM_swapImage('aboutus','','images/slice_button2_m.jpg',1)" 
onMouseOut="MM_swapImgRestore()"><img src="images/slice_button2.jpg" 
name="aboutus" width="94" height="39" border="0" id="aboutus"></a><a
href="activities.html" 
onMouseOver="MM_swapImage('services','','images/slice_button3_m.jpg',1)" 
onMouseOut="MM_swapImgRestore()"><img src="images/slice_button3.jpg" 
name="services" width="87" height="39" border="0" id="services"></a><a 
href="http://www.itanoshotel.com" 
onMouseOver="MM_swapImage('products','','images/slice_button4_m.jpg',1)" 
onMouseOut="MM_swapImgRestore()"><img src="images/slice_button4.jpg" 
name="products" width="118" height="39" border="0" id="products"></a><a
```

```
href="http://www.itanostours.gr" 
onMouseOver="MM_swapImage('clients','','images/slice_button5_m.jpg',1)" 
onMouseOut="MM_swapImgRestore()"><img src="images/slice_button5.jpg" 
name="clients" width="104" height="39" border="0" id="clients"></a><a
href="contact.html" 
onMouseOver="MM_swapImage('news','','images/slice_button6_m.jpg',1)" 
onMouseOut="MM_swapImgRestore()"><img src="images/slice_button6.jpg" 
name="news" width="89" height="39" border="0" id="news"></a></td>
    \langle/tr>
    <tr>
         <td width="100%" bgcolor="#FFFFFF"> <img border="0" 
src="images/slice_designpiece.jpg" width="252" height="46"></td>
    \langle/tr>
   </table> 
   </center> 
</div> 
<div align="center"> 
   <center> 
   <table border="0" cellpadding="0" cellspacing="0" style="border-
collapse: collapse" bordercolor="#111111" width="780" id="AutoNumber2"> 
    <tr>
         <td width="212" valign="top" align="center" bgcolor="#FFFFFF"> 
           <table border="0" cellpadding="0" cellspacing="0" style="border-
collapse: collapse" bordercolor="#111111" width="70%" id="AutoNumber3"> 
        <tr>
           <td width="19%" align="center"> 
           <img border="0" src="images/slice_bullet.jpg" width="14" 
height="14"></td> 
               <td width="81%" height="25"> <font face="Arial" style="font-
size: 8pt" color="#003366"><b>
                 <a href="#" style="text-decoration: none" class="links"> 
                Home</a></b></font></td>
        \langle/tr>
        <+r>
           <td width="19%" align="center"> 
           <img border="0" src="images/slice_bullet.jpg" width="14" 
height="14"></td>
               <td width="81%" height="25"> <font face="Arial" style="font-
size: 8pt" color="#003366"><b>
                 <a href="about.html" style="text-decoration: none" 
class="links"> 
                About Us</a></b></font></td>
        \langle/tr>
        <tr>
           <td width="19%" align="center"> 
           <img border="0" src="images/slice_bullet.jpg" width="14" 
height="14"></td> 
               <td width="81%" height="25"> <font face="Arial" style="font-
size: 8pt" color="#003366"><b>
                 <a href="activities.html" style="text-decoration: none" 
class="links"> 
                Activities</a></b></font></td>
        \langle/tr>
         <tr> 
           <td width="19%" align="center"> 
           <img border="0" src="images/slice_bullet.jpg" width="14" 
height="14"></td>
               <td width="81%" height="25"> <font face="Arial" style="font-
size: 8pt" color="#003366"><b>
                 <a href="http://www.itanoshotel.com" style="text-
decoration: none" class="links"> 
                Itanos Hotel</a></b></font></td>
```

```
\langle/tr>
        <tr> <td width="19%" align="center"> 
           <img border="0" src="images/slice_bullet.jpg" width="14" 
height="14"></td> 
                <td width="81%" height="25"> <font face="Arial" style="font-
size: 8pt" color="#003366"><b>
                 <a href="http://www.itanostours.gr" style="text-
decoration: none" class="links"> 
                Itanos Tours</a>></b></font></td>
        \langle/tr>
        <tr>
           <td width="19%" align="center"> 
           <img border="0" src="images/slice_bullet.jpg" width="14" 
height="14"></td>
               <td width="81%" height="25"> <font face="Arial" style="font-
size: 8pt" color="#003366"><b>
                 <a href="#" style="text-decoration: none" class="links"> 
              Videos</a></b></font></td>
        \langle/tr>
         <tr>
           <td width="19%" align="center"> 
           <img border="0" src="images/slice_bullet.jpg" width="14" 
height="14"></td> 
               <td width="81%" height="25"> <font face="Arial" style="font-
size: 8pt" color="#003366"><b>
                 <a href="gallery.html" style="text-decoration: none" 
class="links"> 
                Picture Gallery</a></b></font></td>
        \langle/tr>
        <tr>
           <td width="19%" align="center"> 
           <img border="0" src="images/slice_bullet.jpg" width="14" 
height="14"></td>
               <td width="81%" height="25"> <font face="Arial" style="font-
size: 8pt" color="#003366"><b>
                 <a href="aboutsitia.html" style="text-decoration: none" 
class="links"> 
                About Sitia</a></b></font></td>
        \langletr>
        <tr>
           <td width="19%" align="center"> 
           <img border="0" src="images/slice_bullet.jpg" width="14" 
height="14"></td> 
               <td width="81%" height="25"> <font face="Arial" style="font-
size: 8pt" color="#003366"><b>
                 <a href="contact.html" style="text-decoration: none" 
class="links"> 
                Contact Us</a></b></font></td>
        \langle/tr>
      \langle/table\rangle <p><img border="0" src="images/slice_hline.jpg" width="212" 
height="1"><br> 
&nbsp;<br> 
       <img border="0" src="images/slice_banner1.jpg" width="100" 
height="66"></p>
```

```
 <p><img border="0" src="images/slice_banner2.jpg" width="100" 
height="65"><br> 
        <p><img border="0" src="images/view.jpg" width="100" 
height="65"><br> 
         <p><img border="0" src="images/view1.jpg" width="100" 
height="65"><br> 
          <p><img border="0" src="images/boat.jpg" width="100" 
height="65"><br> 
           <p><img border="0" src="images/boat1.jpg" width="100" 
height="65"><br> 
           <p><img border="0" src="images/fish.jpg" width="100" 
height="65"><br> 
          <p><img border="0" src="images/fish1.jpg" width="100" 
height="65"><br> 
&nbsp;</td> 
       <td width="1" valign="top" background="images/slice_vline.jpg"> 
       <img border="0" src="images/slice_vline.jpg" width="1" 
height="156"></td>
         <td width="567" valign="top" bgcolor="#FFFFFF"> 
           <div align="center"> 
         <center> 
         <table border="0" cellpadding="0" cellspacing="0" style="border-
collapse: collapse" bordercolor="#111111" width="95%" id="AutoNumber6"> 
           <tr> 
                   <td width="100%" bgcolor="#FFFFFF"> <img border="0" 
src="images/slice_caption.jpg" width="444" height="20"> 
<p align="justify"> <font face="Arial" style="font-size: 10pt">Come and 
explore with us, all year round, the beauties of eastern Crete. See the 
real, the extra virgin Crete, meet the people. Come and walk the 
mountains, ride your bike through valeys and villages, collect wild 
spices, make wine and cheese, collect olives and make olive oil, make 
tasty aboriginal food and cook it on wood, kayak the coast line and hide 
in small inlets and caves, or ride the waves sailing in the open sea side 
by side with the Cretan dolphins. Get on the spirit of Crete.<br><br> 
                       Itanos Tours can arrange and organize for the whole 
family everything you may need upon stepping foot on Crete. Transfer from 
airports, accomodation in our hotel- Itanos Hotel- or in villas, meals in 
our traditional tavern, excursions, everything you may imagine and 
more.</font><font face="Arial" style="font-size: 10pt"><br> 
                      \langle h r \rangle Every night, the adventurers will dine together on 
tasty traditional meals and local wine while viewing the picturesque 
harbor. All participants will be able to share and discuss their daily 
experiences and plan for the next day's outings. The guides will be 
available to answer any questions or to introduce you to the coming event. 
<br><br>
                       <span class="subtitle">Daily excursions and few days 
program available.</span><br/>>br>
                       You can also make your own program. Let us guide 
you.<br><br> 
<img src="images/arrow.gif" width="13" height="6">&nbsp; &nbsp; <a
href="kayak.html">Kayaking</a> the coasts and inlets of eastern Crete<br> 
<img src="images/arrow.gif" width="13" height="6">&nbsp; &nbsp; <a
href="hike.html">Hiking</a> beautiful gorges and mountain tops<br> 
<imq src="images/arrow.gif" width="13" height="6">&nbsp; &nbsp;<a
href="bike.html">Mountain Biking</a> in nature and pass through 
traditional villages<br> 
\langleimg src="images/arrow.gif" width="13" height="6">    \langle a \ranglehref="cooking.html">Cooking</a> Cretan recipes on wood with Olive Oil<br> 
<img src="images/arrow.gif" width="13" height="6">&nbsp;&nbsp;<a 
href="scuba.html">Scuba</a> Dive crystal clear waters and meet with the
```
octopus<br>

```
<img src="images/arrow.gif" width="13" height="6">&nbsp; &nbsp;<a
href="sailing.html">Sail</a> the winds of eastern Crete on a Bavaria
47foot<br> 
<img src="images/arrow.gif" width="13" height="6">&nbsp; &nbsp; <a
href="fishing.html">Fishing</a>, Snorkeling and Sea Exploration with the 
Poseidon Boat<br> 
<img src="images/arrow.gif" width="13" height="6">&nbsp;&nbsp;<a 
href="treasure.html">Treasure Hunt</a> like Pirates<br> 
<img src="images/arrow.gif" width="13" height="6">&nbsp; &nbsp; Explore
spectacular <a href="caving.html">Caves</a><br> 
<img src="images/arrow.gif" width="13" height="6">&nbsp; &nbsp; <a
href="yoga.html">Yoga and Meditation</a> between the sea and the 
mountains<br> 
<img src="images/arrow.gif" width="13" height="6">&nbsp; &nbsp; Step on
Grapes, make <a href="wine.html">Wine</a> and distill Raki<br> 
<img src="images/arrow.gif" width="13" height="6">&nbsp; &nbsp; Collect <a
href="olives.html">Olives</a> and make Olive Oil<br> 
<img src="images/arrow.gif" width="13" height="6">&nbsp;&nbsp;Collect Wild
<a href="herb.html">Herbs</a> on nature walks<br> 
<img src="images/arrow.gif" width="13" height="6">&nbsp; &nbsp; Make <a
href="soap.html">Soap</a> with wild herbs and Olive Oil<br> 
<img src="images/arrow.gif" width="13" height="6">&nbsp; &nbsp; Make cheese
and yogurt from ship and goat milk on the mountains<br> 
<img src="images/arrow.gif" width="13" height="6">&nbsp; &nbsp; Make Minoan
<a href="pottery.html">Pottery</a> with red soil<br> 
\langleimg src="images/arrow.gif" width="13" height="6">   \langlea
href="painting.html">Painting</a> beautiful Landscapes of the sea and 
mountains<br> 
<img src="images/arrow.gif" width="13" height="6">&nbsp;&nbsp;Carnival 
Celebrations for God Dionysus <br> 
<img src="images/arrow.gif" width="13" height="6">&nbsp; &nbsp; Holly Week
Greek Orthodox Easter celebration, visit monasteries and villages</font> 
<p align="justify"><font face="Arial" style="font-size: 8pt"><img 
src="images/footsteps.jpg" width="400" height="300" align="middle"><br> 
  </font></td>
          \langle/tr>
        \langle/table>
         </center> 
       </div> 
      \langle/td>
    \langle/tr>
  \langle (table>
   </center> 
\langle div>
<div align="center"> 
   <center> 
   <table border="0" cellpadding="0" cellspacing="0" style="border-
collapse: collapse" bordercolor="#111111" width="780" id="AutoNumber4"> 
    <tr>
       <td width="100%" background="images/slice_footerbg.jpg" height="46"> 
       <div align="center"> 
         <center> 
         <table border="0" cellpadding="0" cellspacing="0" style="border-
collapse: collapse" bordercolor="#111111" width="98%" id="AutoNumber5"> 
          <tr>
                   <td width="27%"><font face="Verdana, Arial, Helvetica, 
sans-serif" size="1" color="#000000">All 
                    Rights Reserved. Copyright & copy; <a
href="http://www.itanostours.gr">Itanos Tours.gr</a>, 
                     2007</font></td> 
                    <td width="73%" align="center"> <font face="Arial" 
style="font-size: 8pt"> 
                      <a href="index.html" class="footer">HOME</a>&nbsp;
```

```
 |&nbsp; <a href="about.html" class="footer">ABOUT 
                      US</a>&nbsp; |&nbsp; <a href="activities.html"
class="footer">ACTIVITIES</a>&nbsp;
                       |&nbsp; <a href="http://www.itanoshotel.com" 
class="footer">ITANOS HOTEL</a>&nbsp;
                      |&nbsp; <a href="http://www.itanostours.gr" 
class="footer">ITANOS TOURS</a>&nbsp;
                      |  <a href="video.html"
class="footer">VIDEOS</a>&nbsp;
                      |&nbsp; <a href="gallery.html" class="footer">PICTURE 
GALLERY</a>&nbsp;
                      |&nbsp; <a href="contact.html" class="footer">CONTACT 
US</a></font></td>
           </tr> 
         </table> 
         </center> 
      \langle/div\rangle\langle/td>
    \langle/tr>
   </table> 
   </center> 
\langle div>
<map name="Map"> 
<area shape="circle" coords="145,44,40" href="index.html"> 
\langle/map\rangle<map name="Map2"> 
<area shape="circle" coords="128,118,14" href="indexgr.html"> 
<area shape="circle" coords="160,118,15" href="#"> 
<area shape="circle" coords="192,119,15" href="indexfr.html"> 
\langle/map>\langle/body>
```
</html>

#### Αποτέλεσµα του κώδικα στην οθόνη :

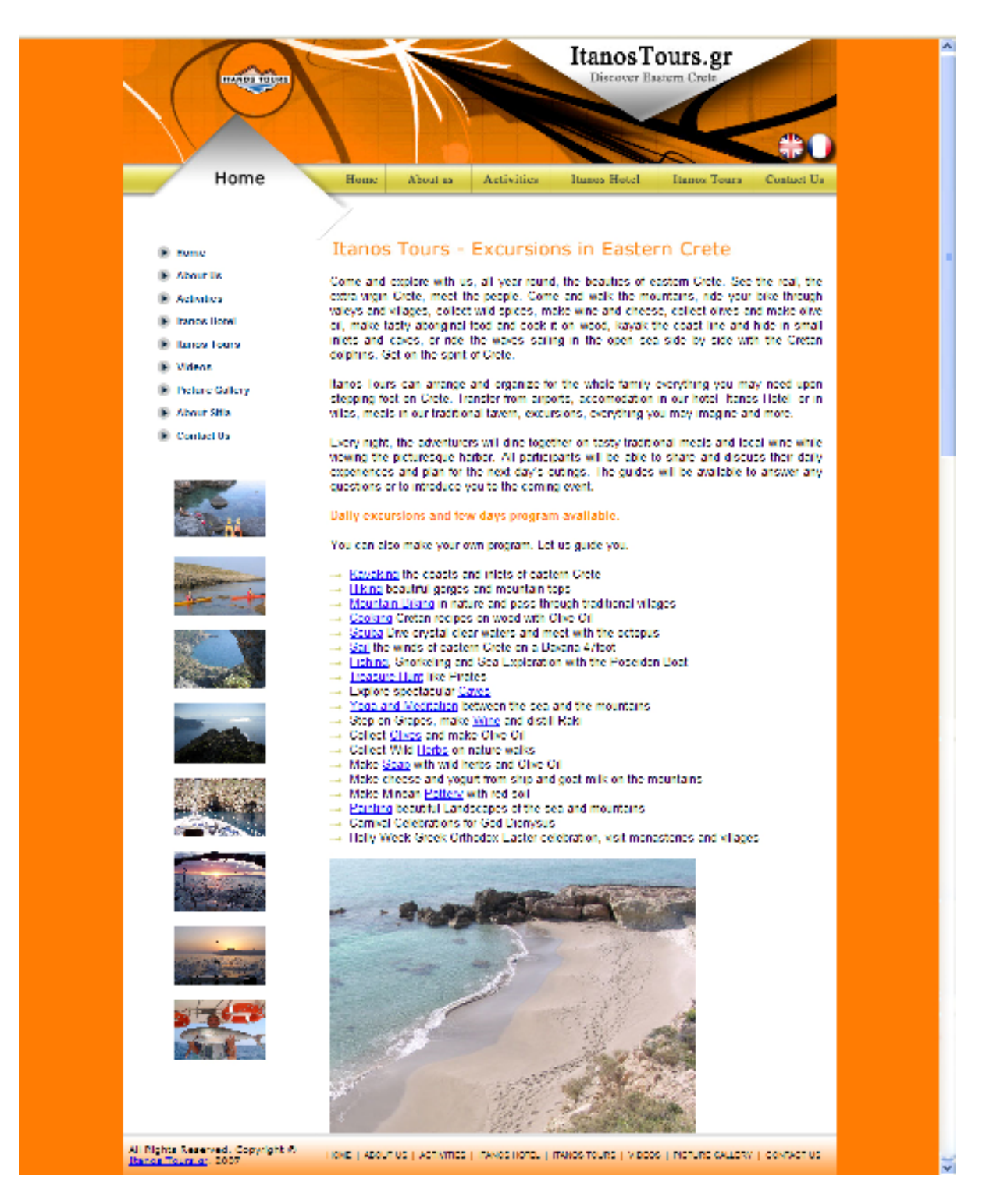

#### **ΕΠΙΛΟΓΟΣ**

Είδαµε παραπάνω κάποια γενικά πράγµατα που χρειάζεται να ξέρουµε για το τι είναι Internet και δικτυακός τόπος αλλά και τον τρόπο που µπορεί να κατασκευαστεί ένας. Φυσικά και δεν είναι ο µόνος τρόπος κατασκευής µιας ιστοσελίδας υπάρχουν εκατοντάδες άλλα προγράµµατα και µεθόδοι – τρόποι κατασκευής µιας ιστοσελίδας. Τα προγράµµατα και οι µεθόδοι αυτοί αλλάζουν συνεχώς όσο γρήγορα εξελίσσεται και εξαπλώνεται και το Internet ώστε να µπορούν να καλύψουν αυτήν την εξέλιξη.

#### **CONCLUSION**

In the above pages we saw some general things that we need to know about the Internet and the network places but also one way that we can built one. Of course it is not the only way to built a web site, there are hundreds of other programs and methods - ways to built a web page. The programs and the methods change continuously as long as the Internet evolves fast and expands so these programs and methods can cover this evolution.